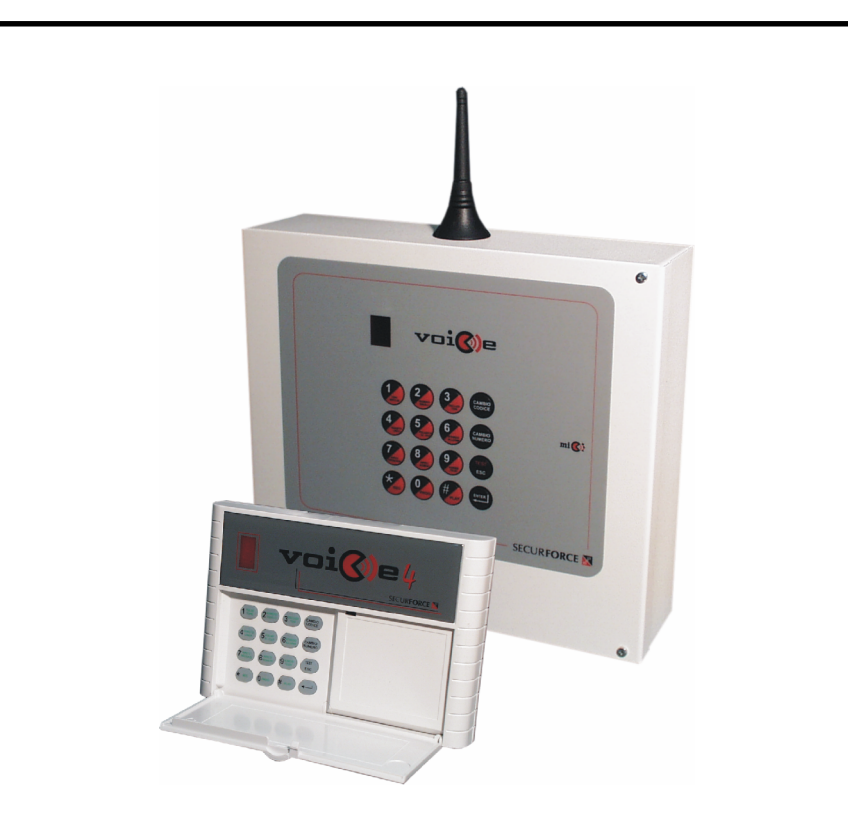

# COMBINATORE TELEFONICO A SINTESI VOCALE E SMS VOICE 4 e VOICE 4 GSM

# Manuale di installazione

Voice 4 Ë conforme alla normativa europea TBR21

Edizione 2.1 - Ottobre 2004

# VERSIONE 2003

#### Identificazione del prodotto : VOICE 4P - VOCE 4M - VOICE 4P GSM

Questa apparecchiatura è conforme alle seguenti norme :

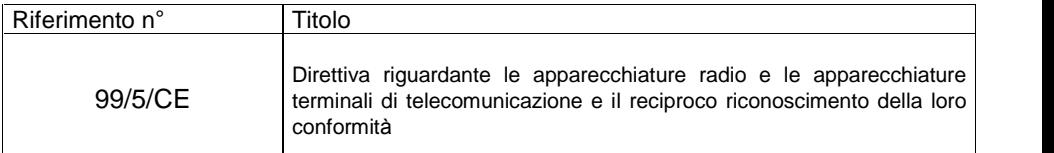

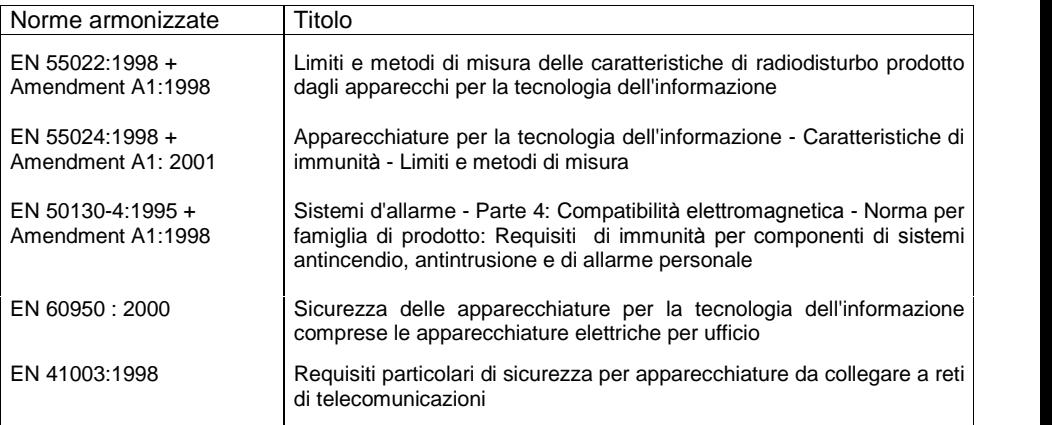

Identificazione del prodotto : KIT GSM e VOICE 4P GSM

Questa apparecchiatura è conforme alle seguenti norme :

#### Norme armonizzate

```
99/5/CE - EN 50130-4:1995 +Amendment A1:1998 - EN 60950 : 2000
EN 301 489-07 (09-2000) - EN 301 419-1 (03-2000) - EN 301 511 V7.0.1 (12-2000)
```
# 2001  $\circledcirc$  Securforce $^{\circledR}$  - Tutti i diritti riservati

Prodotto distribuito da: Securforce<sup>®</sup>

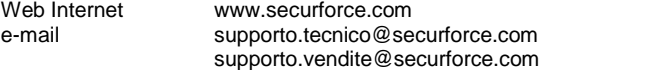

Il costruttore declina ogni responsabilità per eventuali errori di stampa contenuti nel presente manuale. Si riserva inoltre il diritto, al fine di migliorare la qualità, l'assistenza alla clientela ed il design, di modificare le specifiche di questo prodotto senza obbligo di preavviso.

Edizione del manuale 2.1 del 10/2004 Versione software 2.1xx

# **SOMMARIO**

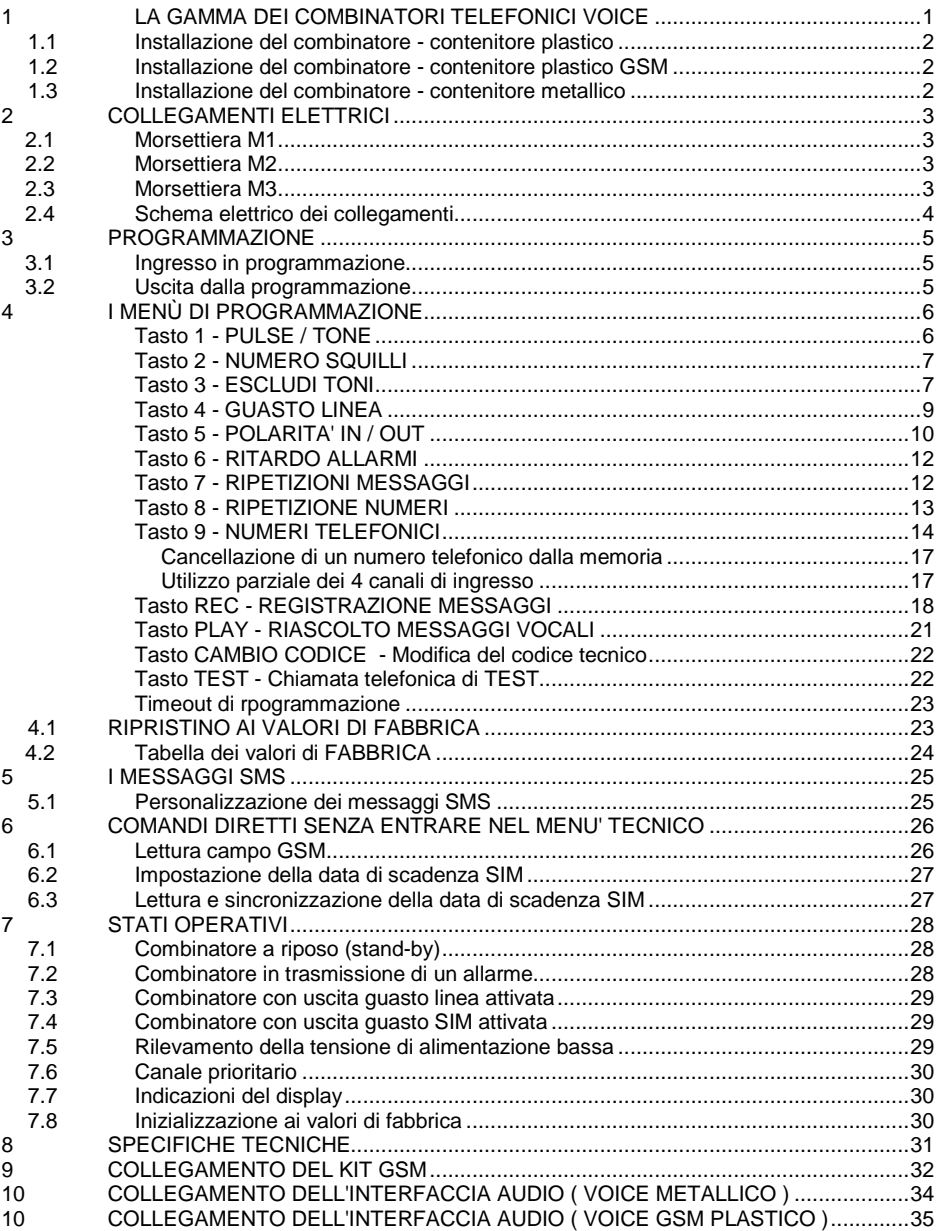

# 1. LA GAMMA DEI COMBINATORI TELEFONICI VOICE

La gamma dei combinatori telefonici VOICE prodotti da Securforce srl è composta da : VOICE 4P, VOICE 4M, VOICE 4P GSM e Kit GSM per VOICE 4M.

VOICE 4P è il capostipite della gamma di combinatori telefonici di Securforce ed è il modello base in contenitore plastico da cui si evolvono gli altri modelli.

Viene progettato per soddisfare la richiesta di un apparecchio di ridotte dimensioni, elegante e ben protetto contro disturbi e sovratensioni elettriche su linea telefonica.

Eí corredato di 4 canali di allarme + 2 comandi di abilitazione / blocco distinti ( uno per i canali 1 - 2 e uno per i canali 3 - 4 ), canale di controllo basso livello di alimentazione ( tarato a circa 11V ), 2 uscite teleattivabili da telefono DTMF remoto o da comando locale tramite tastiera ( una a relè e una O.C. entrambe programmabili di tipo impulsiva o bistabile ), 1 uscita di allarme per Guasto LINEA ( PSTN o GSM ), 1 uscita di allarme per Guasto SIM ( guasto elettrico o scadenza solo per<br>versione con GSM ), tamper antiapertura e morsetti estraibili.

Si possono registrare messaggi di canale indipendenti per un max di 15 sec. ognuno + un messaggio comune di altri 15 secondi. Eí possibile líutilizzo indipendente dei 4 canali o la loro associazione al messaggio comune. E' inoltre programmabile un messaggio di Guasto Linea telefonica ( GSM o PSTN ) e uno di Guasto SIM riprodotto automaticamente dallíaltoparlante montato a bordo del combinatore.

E' programmabile un messaggio di stato dell'uscita a relè ( per relè ON e relè OFF), un messaggio di stato per Ablitazione 1 e/o 2 quando è Attiva e quando è Disattiva (usati per verificare lo stato dellíimpianto di allarme o lo stato di accensione di caldaia o luci ).

Sono disponibili 8 numeri di telefono + numero " Follow Me " liberamente programmabili ed associabili ai 5 canali ( 4 + basso livello alimentazione ).

Eí previsto lo scavalcamento della segreteria telefonica.

Eí impostabile un ritardo di allarme sul canale 1 ( max 135 secondi ).

Possibilità di reset ai valori di default totale, solo per i dati programmati o solo per i messaggi vocali. Sono disponibile un codice utente e un codice installatore da 5 cifre, distinti e riprogrammabili.

VOICE 4M include le stesse caratteristiche base del VOICE 4P con in aggiunta :

contenitore metallico autoprotetto con alloggio per batteria da 2 A/h,<br>possibilità di upgrade al modulo GSM ( Kit GSM ) con collegamento facilitato ( flat-cable e antenna dual band ), funzionamento perlinea telefonica esclusiva ( PSTN o GSM ) o in backup automatico con selezione della linea prioritaria, possibiltà di aggiungere il modulo Viva-Voce, invio di messaggi vocale e/o SMS, orologio software con impostazione di giorno, mese e anno, numero del centro servizi SMS e numero della propria SIM per verifica data scadenza con il gestore, lettura campo GSM, prefisso centralino per condividere chiamate PSTN e GSM da interno di PABX, interrogazione da remoto con invio di SMS al VOICE e SMS di ritorno sul completo stato della macchina ( compreso livello campo GSM ),

VOICE 4P GSM Ë la versione compatta in contenitore plastico con a bordo di serie il modulo GSM. Non prevede l'uso della linea PSTN ed integra a scomparsa l'antenna di tipo Dual Band ( antisabotabilità della parte radio ). Prevede tutte le funzioni software della versione VOICE 4M + Kit GSM ed Ë predisposto al collegamento in morsettiera del modulo Viva-Voce senza scheda di appoggio.

Kit GSM per VOICE 4M è l'insieme di modulo radio GSM, viti di fissaggio, antenna e flat-cable per trasformare il VOICE 4M in combinatore telefonico ibrido PSTN - GSM.

VOICE è conforme alle più recenti normative europee TBR 21.

#### 1.1 Installazione del combinatore ( versione in contenitore plastico PSTN )

Per installare il combinatore è necessario rimuovere il tappo copri vite che si trova sul lato inferiore del frontale, sotto la tastiera. Svitare la vite di chiusura ed aprire il contenitore.

Fissare il retro del contenitore al muro utilizzando le forature previste con passo Bticino 503 o dei tasselli ad espansione da 4 o 6 mm. Per il corretto funzionamento del tamper anti-distacco, si deve utilizzare in ognicaso il foro previsto sul retro pre-inciso per la rottura in caso di manomissione. Dopo aver fissato il retro del combinatore, collegare i conduttori ai morsetti come da schema alla pagina seguente. Al termine delle operazioni richiudere il contenitore utilizzando la vite precedentemente rimossa, coprirla con l'apposito tappo e alimentare il combinatore.

#### 1.2 Installazione del combinatore ( versione in contenitore plastico GSM )

Per installare il combinatore è necessario rimuovere il tappo copri vite che si trova sul lato inferiore del frontale, sotto la tastiera. Svitare la vite di chiusura ed aprire il contenitore.

Fissare il retro del contenitore al muro utilizzando le forature previste con passo Bticino 503 o dei tasselli ad espansione da 4 o 6 mm. Per il corretto funzionamento del tamper anti-distacco, si deve utilizzare in ognicaso il foro previsto sul retro pre-inciso per la rottura in caso di manomissione. Dopo aver fissato il retro del combinatore collegare i conduttori ai morsetti come da schema alla pagina seguente e inserire la SIM ( per evitare guasti NON coperti da garanzia la SIM deve essere inserita o estratta SEMPRE A VOICE DISALIMENTATO ).

Al termine delle operazioni richiudere il contenitore utilizzando la vite precedentemente rimossa, coprirla con l'apposito tappo e alimentare il combinatore.

#### 1.3 Installazione del combinatore ( versione in contenitore metallico )

Aprire il contenitore metallico svitando le viti di chiusura.

Fissare il contenitore al muro utilizzando le forature previste sul fondo del contenitore.

Dopo aver fissato il retro del combinatore, collegare i conduttori ai morsetti come da schema alla pagina seguente. Al termine delle operazioni richiudere il contenitore utilizzando le viti fornite.

#### **ATTENZIONE**

# PER IL CORRETTO FUNZIONAMENTO DELLA PROTEZIONE SULLA LINEA TELEFONICA PSTN. È NECESSARIO COLLEGARE IL MORSETTO DI TERRA.

# 2. COLLEGAMENTI ELETTRICI

Il combinatore ha tre morsettiere di tipo ESTRAIBILE ( M1, M2 ed M3 ) poste rispettivamente sul lato sinistro e destro della scheda.

La morsettiera M1 è utilizzata per il collegamento della linea telefonica in ingresso (LIN.) e di quella in uscita dal Voice (TEL.) ed inoltre per il collegamento della messa a terra.<br>N.B. : TALI MORSETTI NON SONO PRESENTI NEL VOICE 4P GSM.

La morsettiera M2 prevede, oltre ai morsetti per l'alimentazione, gli ingressi di abilitazione (ABIL. 1-2 e ABIL.3-4 ), i quattro ingressi di canale (IN1, IN2, IN3 e IN4), la segnalazione di ALLARME GUASTO LINEA ( GL ) e ALLARME GUASTO SIM ( GS ), e le uscite ( a relË singolo scambio pulito e Open Collector ) gestite localmente e/o remotamente da telefono con comandi in DTMF.

La morsettiera M3 è utilizzata per il collegamento del Tamper antiapertura / antistrappo ( $T - T$ ). Eí inoltre presente un ponticello siglato J14 posto vicino al relË di uscita che determina lo stato di riposo del relË stesso, ovvero stato di riposo NC o NO ( di fabbrica Ë impostato su NC ).

Nella versione in contenitore metallico il VOICE può essere connesso ad un modulo GSM mediante apposito cavo fornito con il Kit GSM.

#### 2.1 Morsettiera M1 ( vedi anche lo schema elettrico a pagina 36 )

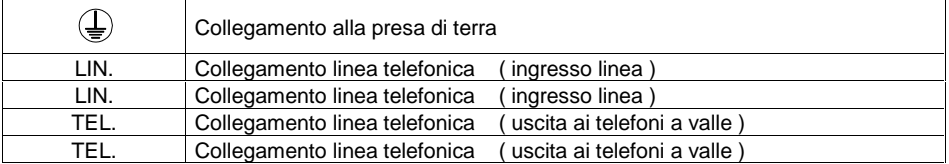

#### 2.2 Morsettiera M2

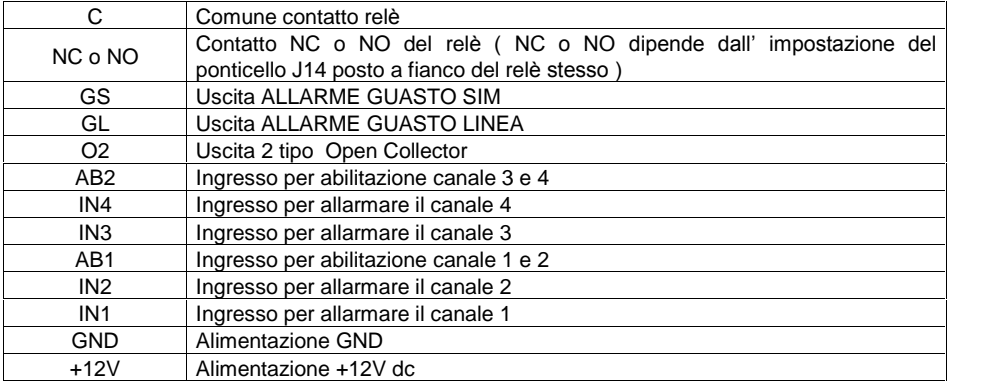

#### 2.3 Morsettiera M3

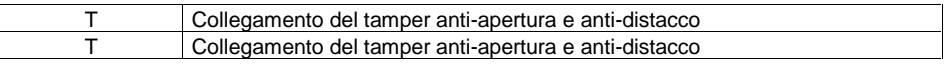

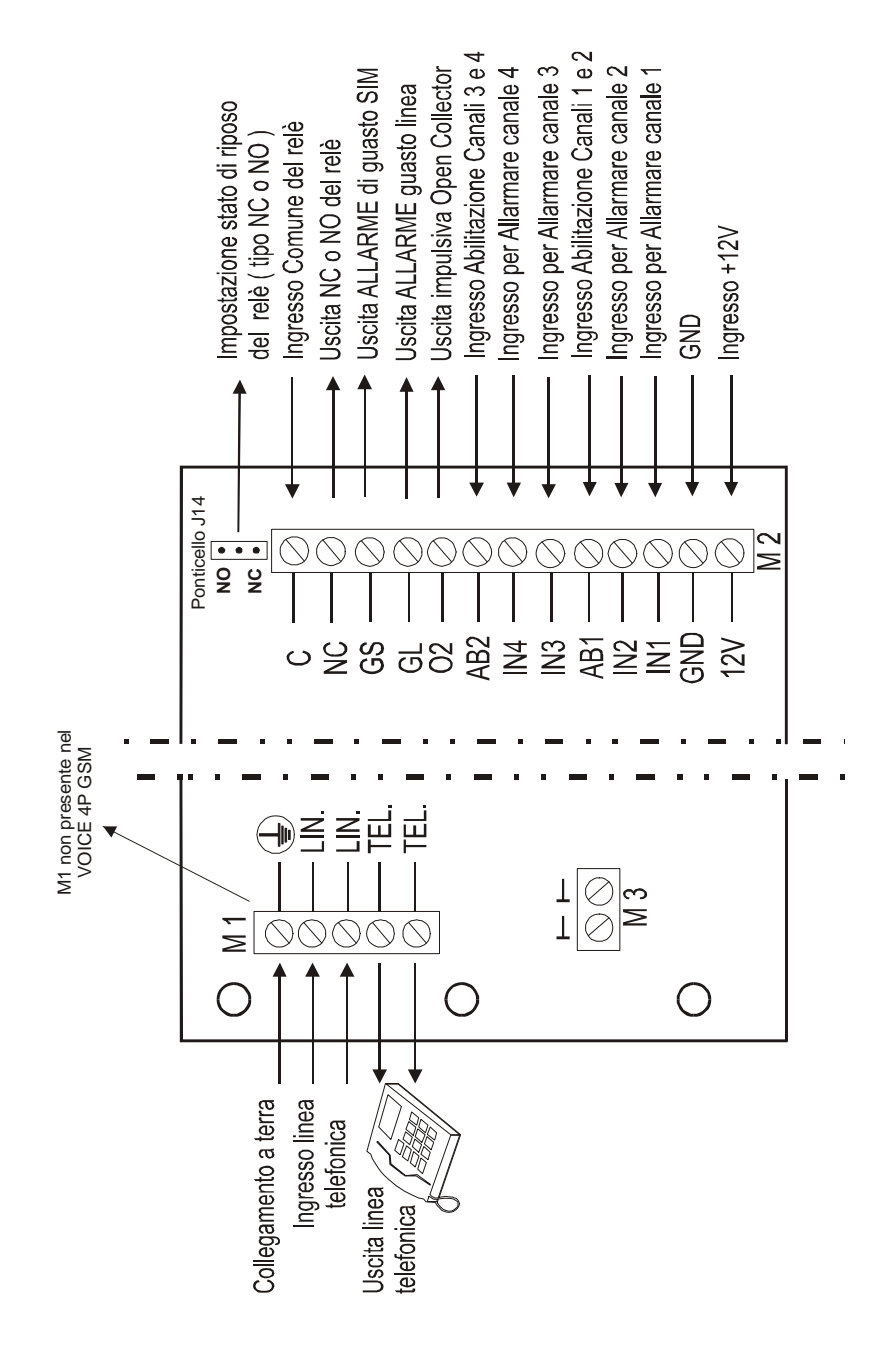

# 2.4 Schema elettrico

voi@e

# 3. PROGRAMMAZIONE

Di seguito vengono riepilogati tutti i passaggi di programmazione per una immediata ricerca della funzione di programmazione voluta.

Come si può notare VOICE facilita la ricerca della funzione esprimendo sul tasto della tastiera la funzione principale da cui, in alcuni casi, si sviluppano funzioni secondarie.

Per maggiori dettagli sul significato del VALORE di programmazione della singola funzione fare riferimento alle spiegazioni dettagliate dei passi di programmazione esposti da pagina 6.

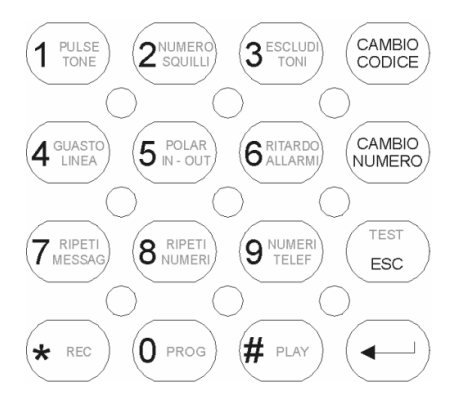

 $12345$   $\rightarrow$  0

#### 3.1 Ingresso in programmazione

Dallo stato di stand-by

- 1) Digitare il codice installatore ( 12345 ).
- 2) Premere il tasto "0 PROG".
- 3) La lettera P appare a display.

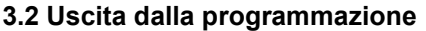

Dallo stato di programmazione

- 1) Premere il tasto "0 PROG" oppure attendere 60 secondi.
- 2) Il trattino a centro del display conferma l'uscita.

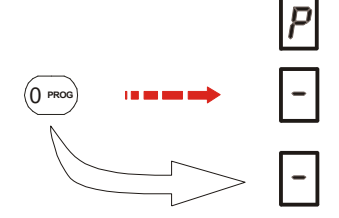

Oppure attendere 60 secondi senza digitare comandi in tastiera

#### ATTENZIONE :

TORNANDO IN CONDIZIONE DI STAND-BY SENZA AVER COLLEGATO NULLA AGLI INGRESSI DI ALLARME, SE SI SONO PROGRAMMATI DEI NUMERI TELEFONICI, IL COMBINATORE ATTIVA LA CHIAMATA TELEFONICA.

# 4. I MENU' DI PROGRAMMAZIONE

Ad ogni tasto corrisponde un menù o una funzione di programmazione. I menù principali sono 12 e sono descritti dai tasti :

- 1: PULSE / TONE ( linea decadica o multifrequenza )
- 2: NUMERO SQUILLI
- 3: ESCLUDI TONI
- 4: GUASTO LINEA
- 5: POLARITA' INGRESSI ED USCITE
- 6: RITARDO CHIAMATA SU ALLARME CANALE 1
- 7: RIPETI MESSAGGI
- 8: RIPETI NUMERO
- 9: NUMERI DI TELEFONO, NUMERO DEL CENTRO SERVIZI, NUMERO DELLA PROPRIA SIM, E PREFISSO PER CENTRALINO PABX.
- REC: REGISTRAZIONE MESSAGGI ED IMPOSTAZIONE DEL MODO DíUSO DEL MESSAGGIO COMUNE
- PLAY: RIPRODUZIONE DEI MESSAGGI REGISTRATI

CAMBIO CODICE: VARIAZIONE DEL CODICE TECNICO ( default 12345 )

I tasti funzione sono 3 e sono descritti dai tasti :

TEST / ESC: TEST MANUALE DI CHIAMATA

PROG: USATO PER ENTRARE ED USCIRE DALLA PROGRAMMAZIONE<br>← INVIO: CONFERMA DEI DATI INSERITI CONFERMA DEI DATI INSERITI

Di seguito vengono mostrati nel dettaglio sia i menù che i tasti funzione. Per avviare la programmazione digitare :

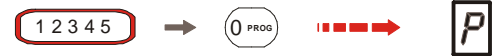

A seguire,

## Tasto 1 : PULSE / TONE

Scelta del tipo di linea in uso: PULSE = decadica valore da impostare = 0 TONE = multifrequenza valore da impostare = 1 valore di DEFAULT = 1

Questa funzione consente di selezionare la composizione a toni o ad impulsi per adattarsi sia alle vecchie centrali telefoniche a composizione decadica, che alle nuove in multifrequenza. Per modificare questo parametro, dopo essere entrati in programmazione, digitare il numero "1 PULSE-TONE". Il display visualizza il valore attuale del parametro:

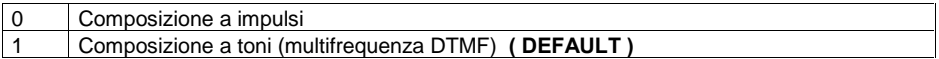

Digitare il nuovo valore che verrà visualizzato sul display o riconfermare quello vecchio  $($  $\vdash$  INVIO ) Al termine il display torna a visualizzare la condizione di programmazione P.

PROCEDURA:

 $i$ 1", "2", "3", "4", "5", "PROG", "1", " 0/1 "OPPURE  $\leftarrow$  INVIO.

# Tasto 2 : NUMERO SQUILLI

Impostazione del numero di squilli, su chiamata entrante, che determinano la risposta del VOICE per interrogazione dall'esterno.

Valore valido solo per chiamata su linea PSTN inquanto su chiamata al numero telefonico del GSM la risposta avviene sempre al primo squillo.

Il valore di impostazione va da 0 a 9.<br>- Con valore 0 la risposta è disabilitata.

- 
- Con valore 1 attivo SOLO la modalità di scavalcamento segreteria (no risposta agli squilli).
- Con valore da 2 a 9 imposto il numero di squillo dopo i quali il VOICE risponde e si pone in attesa del riconoscimento del codice utente. Con i valori da 2 a 9 Ë comunque sempre attiva la modalità di scavalcamento segreteria.

#### Valore di DEFAULT = 0

Eí possibile programmare il numero di squilli dopo i quali il combinatore risponde a una chiamata entrante su PSTN ( per esempio perazionare, da telefono remoto DTMF, l'uscita O2 ). Per modificare questo parametro digitare il numero "2 NUMERO SQUILLI".

Il display visualizza il valore attuale del parametro.

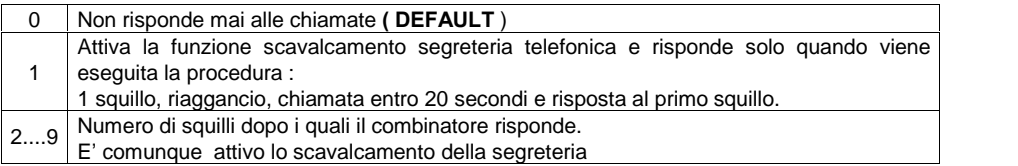

Digitare il nuovo valore che sarà visualizzato sul display o riconfermare quello vecchio ( $\leftrightarrow$  INVIO) Al termine il display torna a visualizzare la condizione di programmazione P.

#### PROCEDURA:

 $i$ 1", "2", "3", "4", "5", "PROG", "2", " 0.......9 " oppure  $\leftarrow$  INVIO.

# Tasto 3 : ESCLUDI TONI

Impostazione del controllo automatico del TONO di linea ( PSTN ), del TONO di occupato o di assente. Questa impostazione determina la necessità o meno del controllo di uno o di tutti i parametri sopra citati.

Il controllo del TONO di linea verifica la presenza del TU-TU ( classico tono delle linee Italiane ) e sincronizza la chiamata al numero telefonico impostato SOLO se tale TONO Ë presente. Se il controllo Ë attivato e il TONO Ë presente il VOICE si sincronizza su diesso per la chiamata. Se il TONO non Ë presente il VOICE NON chiama nessun numero e visualizza il simbolo di guasto linea PSTN.

Ne consegue che il TONO di linea va usato solo sulle linee PSTN con PABX pubblico, e va viceversa disabilitato quando il VOICE è connesso ad un centralino PABX privato ( centralino telefonico con tono continuo) e quando viene installato al di fuori dell'Italia.

Il controllo del TONO di linea, oltre che sincronizzare la chiamata con la corretta presenza della linea, è anche utile strumento per capire se la linea è nei parametri previsti dalla normativa.

Se il TONO di linea viene disabilitato il VOICE non cerca più di sincronizzarsi sul TONO stesso ma impegna COMUNQUE la linea cominciando a selezionare il numero di telefono memorizzato circa 5/6 secondi dopo líimpegno.

Il controllo di TONO per assente e occupato è invece molto utile per verificare che il numero chiamato NON Ë disponibile e passare VELOCEMENTE al successivo ( per esempio se il chiamato è già in linea con un'altra utenza).

Il controllo di ASSENTE conta gli squilli in linea e, se NON trova risposta, passa al numero successivo. Inoltre sincronizza l'inizio del messaggio pre-registrato sulla risposta del chiamato ( inizio messaggio pre-registrato alla risposta vocale di "pronto " in cornetta ).

I controlli di ASSENTE e OCCUPATO vengono abilitati o disabilitati in coppia.

La disabilitazione del TONO DI CENTRALE inibisce automaticamente il controllo di GUASTO LINEA per la linea PSTN mentre Ë sempre attivo il controllo sul modulo GSM.

#### Quando viene escluso il riconoscimento dei toni di occupato e di assente, il messaggio vocale viene inoltrato circa 10 secondi dopo il termine della composizione del numero telefonico, senza attendere la risposta da parte del chiamato.

Essendo il valore di programmazione una sola cifra ( 0,1,2,3 ) la combinazione dell'utilizzo del tono di linea e del tono di occupato o assente si effettua come di seguito evidenziato :

Tutti i controlli abilitati : valore da impostare = 0

TONO di linea NO,<br>TONI di assente e occupato SI', valore da impostare = 1

TONO di linea SI'. TONI di assente e occupato NO,<br>valore da impostare = 2

Tutti disabilitati : valore da impostare = 3 valore di DEFAULT =  $0$ 

Per modificare il parametro digitare il numero "3 ESCLUDI TONI". Il display visualizza il valore attuale del parametro.

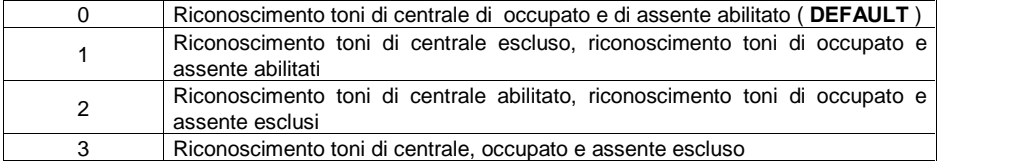

Digitare il nuovo valore che è visualizzato sul display o riconfermare quello vecchio ( $\rightarrow$  INVIO) Al termine il display torna a visualizzare la condizione di programmazione P.

#### PROCEDURA:

 $i$ "1", "2", "3", "4", "5", "PROG", "3", "0...3" OPPURE ← INVIO

# Tasto 4 :GUASTO LINEA

Impostazione che ATTIVA o DISATTIVA il controllo AUTOMATICO e periodico di linea assente.

Il VOICE controlla in modo automatico e periodico se la linea telefonica PSTN e/o GSM è presente o assente. Il controllo è effettuato circa ogni 60 minuti per la linea telefonica PSTN e circa ogni 30 secondi per la linea telefonica GSM.

Se il TEST è negativo viene attivata l'uscita elettrica "GL" ( ALLARME GUASTO LINEA ) e il

display mostra il tipo di guasto ( "  $\mathsf{L}$  " per guasto linea PSTN e "  $\mathsf{L}$  " per guasto linea GSM ). In seguito il test Ë ripetuto ogni 15 minuti fino al ripristino della stessa per la linea PSTN e ogni 30

secondi per la linea GSM.

Solo allora l'uscita "GL" e il messaggio di guasto a display verranno disattivati.

Lo stato di "GUASTO LINEA", se abilitato, viene anche segnalato con un apposito messaggio vocale tramite líaltoparlante del combinatore ( iltesto del messaggio Ë personalizzabile ).

Per tacitare il messaggio vocale di guasto linea, occorre digitare il codice utente seguito dal tasto  $ONIN$ 

Le impostazioni possibili per questo passo di prorammazione sono :

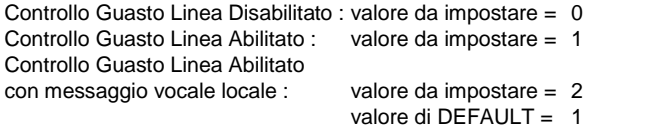

Se la modalità di quasto linea è disabilitata il controllo periodico è disattivato.

Il controllo sulla linea è comunque attivo e viene manifestato a display e sull'uscita siglata GL quando, per effetto di una chiamata, comunque il VOICE si accorge che manca il tono di linea PSTN ( vedi impostazione ESCLUDI TONI ):

Se anche il menù ESCLUDI TONI è disabilitato il VOICE effettuerà tutte le chiamate previste ( senza chiaramente andare a buon fine ) e, al termine del ciclo di chiamate a vuoto, comunque attiverà il Guasto Linea perché NESSUNO dei chiamati ha accettato la telefonata digitando il comando asterisco ( blocco totale ) o cancelletto ( blocco personale ).

La stessa situazione si presenta se la linea in uso è quella GSM e per problemi di campo, di sabotaggio o quant'altro il VOICE NON ottiene almeno una conferma da parte del chiamato con Asterisco o Cancelletto.

Líopzione di selezione 2 aggiunge alla visualizzazione a display ( L maiuscola per guasto linea PSTN e L minuscola per quasto linea GSM ) e all'attivazione dell'uscita elettrica GL, anche la riproduzione dallíaltoparlante del VOICE del messaggio registrato e personalizzabile di Guasto Linea. Il messaggio si auto tacita in caso di rientro automatico del Guasto Linea e in alternativa può comunque essere tacita con la digitazione del codice utente seguita dal tasto  $4 \text{C}$  INVIO  $4$ .

Il Guasto Linea si RESETTA solo e solamente quando la condizione di guasto rientra.

NON Ë possibile eliminare manualmente la visualizzazione del Guasto Linea e líattivazione dell'uscita GL.

Entrando ed uscendo comunque dal menù del tecnico (12345 + PROG) si ottiene un RESET manuale che ha un effetto di ripristino momentaneo.

Se però la condizione di Guasto Linea è ancora attiva, il Guasto Linea dopo qualche secondo si ripresenta sia a display che sull'uscita GL. Una volta che il Guasto Linea PSTN è attivo il VOICE ri-testa la linea ogni 15 minuti. Se la linea viene trovata OK il Guasto Linea PSTN rientra automaticamente. Lo stesso avviene per la linea GSM che però viene testata ogni 30 secondi.

Per modificare il parametro digitare il numero "4 GUASTO LINEA", il display visualizza il valore attuale del parametro.

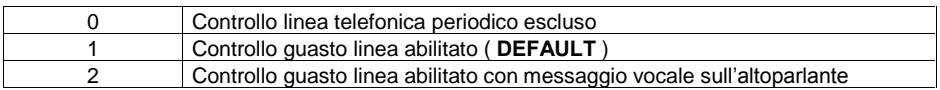

Digitare il nuovo valore che viene visualizzato sul display o riconfermare quello vecchio ( $\leftarrow$  INVIO). Al termine il display torna a visualizzare la condizione di programmazione P. NOTA:

In caso di guasto della linea PSTN il display visualizza la lettera "  $\sf L$  " ed è attivata l'uscita "GL". Se il guasto riguarda la linea GSM, sul display appare la lettera " L " ed è attivata l'uscita "GL".

#### PROCEDURA:

```
i1", "2", "3", "4", "5", "PROG", "4", "0..2 " OPPURE \leftarrow INVIO.
```
# Tasto 5 : POLAR IN-OUT

Con questa funzione si impostano le polarità degli ingressi (4 ingressi di canale, 2 ingressi di abilitazione), lo stato di riposo delle uscite e il modo di funzionamento delle uscite relè e O2.

Il modo di funzionamento riguarda la modalità MONOSTABILE ( impulso programmabile da 1 a 9 secondi) o la modalità BISTABILE.

Le uscite di guasto GL ( guasto linea ) e GS ( guasto SIM ) sono programmabili solo per lo stato di riposo ma non per la polarità.

Sono riferite al negativo e possono essere impostate normalmente attive alte che si aprono in condizione di guasto, oppure normalmente aperte che chiudono a negativo in caso di presenza di guasto. La polarità degli ingressi ( canale e abilitazione ) fissa lo

stato di riposo ( impostazione INDIPENDENTE per ogni singolo ingresso) e può essere di tipo N.C. o N.O. , riferita a negativo o a positivo.

Il menù POLAR IN-OUT ha 9 impostazioni possibili che all'interno del menù sono:

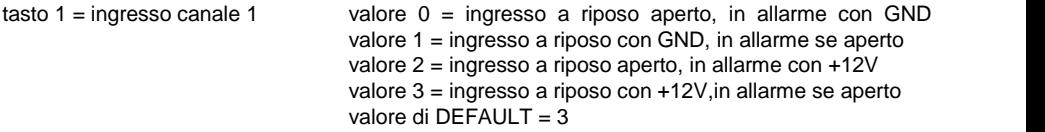

Gli ingressi IN1/2/3/4 ricevono il segnale per far partire il canale di allarme relativo, gli ingressi di abilitazione AB1 e AB2 ricevono un segnale di blocco/abilitazione ( per esempio segnalazione di ON / OFF della centrale di allarme per fermare le chiamate in corso senza dover digitare il codice direttamente sulla tastiera del Voice ) rispettivamente dei canali 1 e 2 (AB1) o 3 e 4 (AB2). La polarità può essere programmata separatamente per ciascuno dei 4 canali di allarme e dei 2 ingressi di abilitazione.

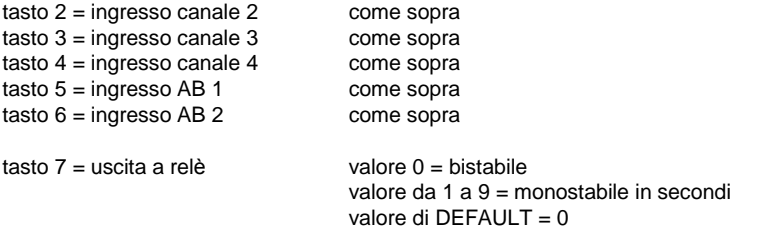

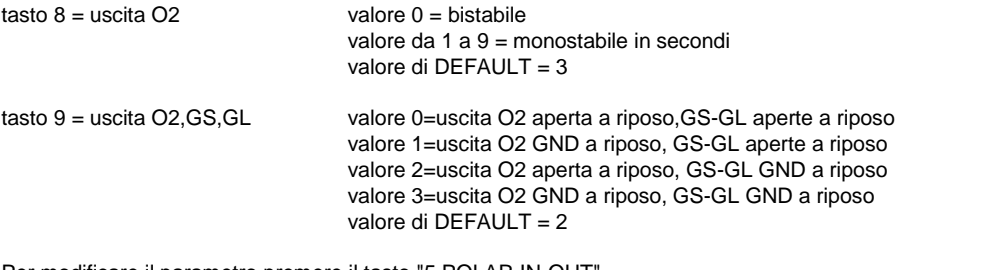

Per modificare il parametro premere il tasto "5 POLAR IN-OUT".

Il display visualizza la lettera " c " e resta in attesa della selezione del parametro successivo. Digitare :

1 per programmare la polarità del canale 1

2 per programmare la polarità del canale 2

3 per programmare la polarità del canale 3

4 per programmare la polarità del canale 4

5 per programmare la polarità dell'ingresso di abilitazione AB1

6 per programmare la polarità dell'ingresso di abilitazione AB2

7 per programmare la modalità dell'uscita a relè

8 per programmare la modalità dell'uscita open collector O2

9 per programmare la modalità delle uscite O2,GL e GS

Successivamente viene visualizzato il valore attuale del parametro. Per i canali 1, 2, 3, 4 e gli ingressi AB1 e AB2 :

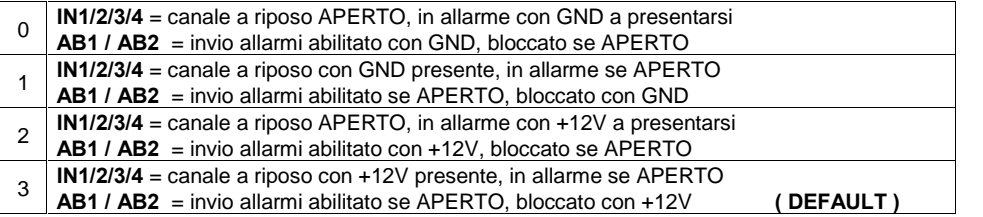

Per l'uscita a relè :

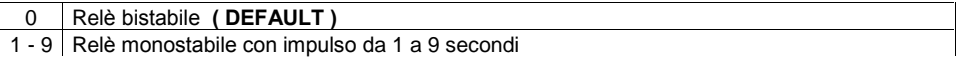

Per l'uscita O<sub>2</sub> :

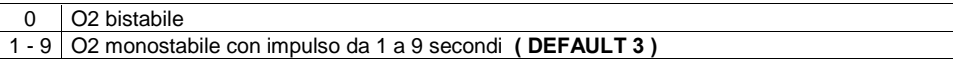

Per le uscite O2, GS e GL :

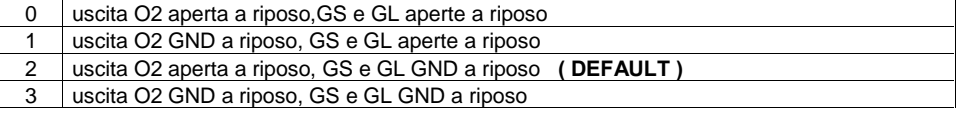

# voi@e

Digitare il nuovo valore che viene visualizzato sul display ( il display torna a visualizzare la condizione di programmazione **P**) o riconfermare quello vecchio ( premendo il tasto  $\leftarrow$  INVIO ). Al termine comunque il display torna a visualizzare la condizione di programmazione P.

PROCEDURA:

 $i$ 1",  $i$ 2",  $i$ 3",  $i$ 4",  $i$ 5",  $i$ PROG",  $i$ 5",  $i$ 1..9",  $i$ 0..9" OPPURE  $\leftarrow$  INVIO

# Tasto 6 : RITARDO ALLARMI

In questa funzione si può impostare un RITARDO sulla chiamata telefonica che ha valore SOLO per il canale 1 ( canale prioritario ). Il numero di canale ( 1 ) lampeggia indicando líallarme in corso ma la trasmissione è ritardata del valore impostato. Per fermare la comunicazione pendente si deve digitare il "Codice utente +  $\leftarrow$  INVIO " in tastiera o richiudere l'abilitazione del canale. La chiamata Ë indipendente dal ripristino dellíingresso. Il valore di impostazione va da 0 a 9. Con valore 0 il ritardo è disabilitato.

Il valore va da 0 secondi a 135 secondi.

Il ritardo ha valore SOLO sul canale 1. Valore di DEFAULT = 0

La composizione del numero telefonico avverrà dopo il ritardo impostato. Ogni unità inserita corrisponde ad incrementi di 15 secondi (ad esempio inserendo 2 il ritardo sarà di 30 secondi). Per modificare il parametro digitare il numero " 6 RITARDO ALLARMI ".

Il display visualizza il valore attuale del parametro.

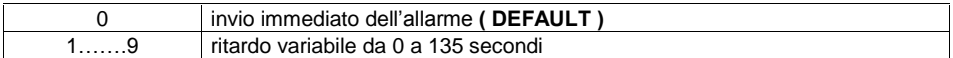

Digitare il nuovo valore che viene visualizzato sul display o riconfermare quello vecchio ( $\leftarrow$  INVIO) Al termine il display torna a visualizzare la condizione di programmazione P.

PROCEDURA: "1", "2", "3", "4", "5", "PROG", "6", "1........9" OPPURE ← INVIO

#### Tasto 7 : RIPETIZIONE MESSAGGI

Eí possibile impostare il numero di ripetizioni del messaggio vocale allíinterno della stessa chiamata, dopo la risposta dell'utente. Il parametro è valido per tutti i canali.

Tale impostazione serve a favorire chi ha bisogno di più tempo per prendere coscienza che la chiamata in linea NON Ë di una persona in LIVE ma Ë un messaggio preregistrato.

Il valore di impostazione va da 1 a 9.

Il numero da 1 a 9 rappresenta quante volte il messaggio verrà ripetuto all'interno della stessa chiamata.

Valore di DEFAULT =  $2$ 

Il parametro è valido per tutti i canali.

Per modificare il parametro digitare il numero "7 RIPETI MESSAG.". Il display visualizza il valore attuale del parametro.

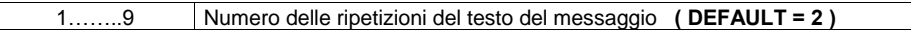

Digitare il nuovo valore che viene visualizzato sul display o riconfermare quello vecchio  $($  $\vdash$  INVIO ) Al termine il display torna a visualizzare la condizione di programmazione "P".

PROCEDURA:

 $i$ 1", "2", "3", "4", "5", "PROG", "7", "1.......9" OPPURE  $\leftarrow$  INVIO.

# Tasto 8 · RIPETIZIONE NUMERI

Ogni chiamata viene ripetuta per il numero di volte impostato in questa funzione sia che il numero venga trovato assente, occupato e risponda regolarmente, a meno che, all'atto della ricezione dell'allarme non sia stato dato lo specifico comando di acquisizione allarme da parte dell'utente (#  $opnure * I.$ 

Il valore di impostazione va da 1 a 9.

Il numero da 1 a 9 rappresenta quante volte il numero verrà richiamato per assente, occupato o perché NON viene digitato il comando di conferma ricevuta chiamata

Valore di DEFAULT =  $5$ 

Il parametro è valido per tutti i numeri.

Per modificare il parametro digitare il numero "8 RIPETI NUMERI". Il display visualizza il valore attuale del parametro.

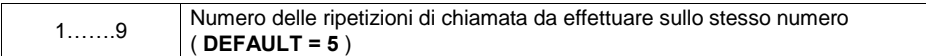

Digitare il nuovo valore che viene visualizzato sul display o riconfermare quello vecchio (- INVIO) Al termine il display torna a visualizzare la condizione di programmazione "P".

#### PROCEDURA:

"1", "2", "3", "4", "5", "PROG", "8", "1.......9" oppure  $\leftarrow$  INVIO.

#### **ATTENZIONE**

L'unico modo per impedire che avvenga una richiamata su un numero raggiunto correttamente dalla segnalazione di allarme, e' che l'utente digiti l'apposito comando di tacitazione.

**I COMANDI SONO DUE :** 

- $\star$ PER BLOCCARE TUTTO IL CICLO DELLE CHIAMATE E RESETTARE IL **COMBINATORE**
- # PER CONFERMARE L'AVVENUTA RICEZIONE DEL MESSAGGIO E NON FARSI PIU' RICHIAMARE II CICI O DI ALI ARME CONTINUA CHIAMANDO GI I ALTRI NUMERI

 $N.B.$ 

SOLO IL COMANDO " \* " DETERMINA IL BLOCCO DI TUTTO IL CICLO E IL RESET DELL' ALL ARME SUL COMBINATORE

IL COMANDO "\* " E' OPERATIVO SOLO PER I NUMERI AI QUALI E' STATO ASSEGNATO IL TRATTINO AL CENTRO IN BASSO (TASTO 6), VEDI PAGINA 19.

# Tasto 9 : NUMERI TELEFONICI

Eí possibile memorizzare fino a 9 + 2 numeri telefonici, di 24 cifre ciascuno, che possono essere assegnati liberamente ad uno dei 5 canali. Il nono numero è il numero di FOLLOW-ME, che può essere anche programmato, modificato o cancellato direttamente dall'utente senza necessità di entrare in programmazione del tecnico.

Per i nove numeri di telefono associati ai canali, si imposta inoltre l'eventualità di chiamata fonia, SMS ofonia + SMS.

Esistono inoltre altri due numeri di telefono dedicati rispettivamente al CENTRO SERVIZI SMS e al numero telefonico della SIM inserita nel VOICE ( numero necessario per la sincronizzazione della data e dell'ora per la gestione scadenza della SIM).

Questi due numeri hanno valore SOLO se è presente il modulo GSM.

E' anche possibile programmare un prefisso telefonico (max 4 cifre) che il VOICE userà solo per le chiamate PSTN e non perle chiamate GSM.

Tale prefisso è INDISPENSABILE quando il VOICE è connesso ad un centralino telefonico PABX privato il quale, per uscire in linea, necessita di un codice a 1 o più cifre.

Se fosse presente solo il collegamento filare non ci sarebbe nessun problema, in quanto sarebbe sufficiente programmare il prefisso seguito da una pausa direttamente nella locazione telefonica da 1 a 9. Se invece è presente anche il modulo GSM ( backup PSTN – GSM o viceversa ) il VOICE riprodurrebbe il prefisso anche sulla chiamata cellulare e il numero NON andrebbe a buon fine. Ecco che líimpostazione del prefisso, come locazione INDIPENDENTE dai numeri di telefono, instrada il prefisso SOLO se la chiamata è PSTN ma NON quando è GSM.

L'unico valore che troviamo di DEFAULT è la priorità dell linea telefonica da usare. Nel VOICE 4P e VOICE 4M è fissata 0 ( uso esclusivo della linea PSTN ). Nel VOICE 4P GSM Ë fissata 1 ( uso esclusivo della linea GSM ).

Tutte le altre impostazioni sono vuote e si programmano usando i seguenti tasti :

Tasti da 1 a 9 = i nove numeri di telefono ( N.B. il nono numero risulta poi essere il Follow me che l'utente può cambiare dal suo menù).

Tasto  $#$  = numero telefonico della SIM inserita nell'interfaccia GSM

Tasto " CAMBIO NUMERO " = prefisso centralino PABX ( massimo 4 cifre )

Tasto " TEST/ESC " = numero telefonico del centro servizi SMS

Tasto " CAMBIO CODICE " = scelta della priorità della linea telefonica,

- valore 0 = linea PSTN ( DEFAULT per VOICE4P e VOICE4M )
- valore 1 = linea GSM ( DEFAULT per VOICE4P GSM )
- valore  $2 =$  priorità linea PSTN, backup linea GSM
- valore  $3 =$  priorità linea GSM, backup linea PSTN

Attenzione : il numero telefonico del centro servizi SMS deve essere inserito impostando il prefisso internazionale dell'Italia +39.

Per ottenere il carattere + digitare il tasto "  $#$  " e apparirà il carattere " o " in basso al display ad indicare la selezione +, digitare 39 e poi il numero del centro servizi che è : TIM ( +39 335 9609600 ) - Omnitel ( +39 349 2000200 ) - Wind ( +39 320 5858500 )

Per memorizzare i numeri digitare il numero "9 NUMERI TELEF". Il display visualizza la lettera t.

- 1) Digitare quale tra i9 + 2 numeri a disposizione si desidera impostare, modificare o cancellare ( tasti da 1 a 9 per i numeri dei canali, tasti " # PLAY " e " TEST / ESC " per numeri di servizio e tasto " CAMBIO NUMERO " per il prefisso PABX ). Se quello selezionato conteneva già delle informazioni, il display visualizza in sequenza le cifre che compongono il numero, altrimenti visualizza una barretta orizzontale in basso "\_",<br>2) Digitare le cifre che compongono il numero da memorizzare e premere il tasto "- INVIO"
- per confermare il numero immesso; per cancellare un numero parziale inserito non correttamente, premere il tasto "ESC", verrà visualizzata la barretta orizzontale in basso  $i$ " a conferma della cancellazione. Ri-digitare il numero voluto e alla fine premere  $\leftarrow$ INVIO.
- 3) I nove numeri di telefono utente possono essere associati a uno o più canali, alla abilitazione dei comandi DTMF e all'invio solo del messaggio vocale, solo dell'SMS o entrambi.

I due numeri ausiliari ( Centro Servizi SMS e numero della SIM ) NON HANNO invece nessuna associazione supplementare.

Per togliere o attribuire le associazioni ai nove numeri di telefono si deve digitare un tasto ( da 1 a 8 ) eliminando o visualizzando la barretta corrispondente ( per il tasto 8 vale anche il punto decimale in basso a destra ).

Per associare il numero appena inserito al primo canale digitare il tasto 1, sarà visualizzata una barretta verticale in alto a sinistra del display "I";

- per associare il numero appena inserito al secondo canale digitare il tasto 2, sarà visualizzata una barretta verticale in alto a destra del display "|";

- per associare il numero appena inserito al terzo canale digitare il tasto 3, sarà visualizzata una barretta verticale in basso a sinistra del display "l";

- per associare il numero appena inserito al quarto canale digitare il tasto 4, sarà visualizzata una barretta verticale in basso a destra del display "|";

- per associare il numero appena inserito al messaggio di batteria bassa e di Guasto SIM ( per scadenza o per SIM difettosa ) digitare il tasto 5, sarà visualizzata una barretta al centro del display " − ";

- per autorizzare il numero appena inserito ad inviare i comandi DTMF, previsti dal menù utente, digitare il tasto 6, sarà visualizzata una barretta in basso al centro del display ";

- per inviare una chiamata SOLO SMS digitare il tasto 7, sarà visualizzata una barretta in lato al centro del display  $"$  ":

- per inviare sia una chiamata SMS che una chiamata Vocale digitare il tasto 8, sarà visualizzato sia la barretta in alto al centro del display " $^-$  " che un punto decimale in basso a destra del display  $\overline{a}$ .  $\overline{a}$ :

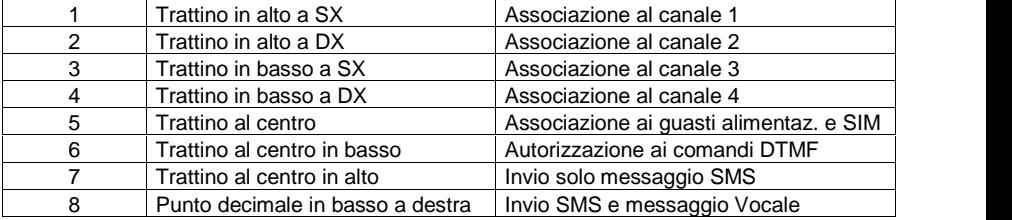

4) Effettuata la selezione voluta premere il tasto  $\leftarrow$  INVIO. Il display visualizza la lettera t. Per introdurre un nuovo numero telefonico ripartire dal punto 1. Se si desidera CONSULTARE un numero telefonico contenuto in una delle 9 posizioni, dopo aver eseguito quanto indicato al punto 1, confermare il numero con il tasto  $\ddot{u}$ INVIOî; vengono visualizzate le associazioni che possono essere variate; premere ancora il tasto  $\leftarrow$  INVIO" e sul display appare la lettera  $\left(\mathbf{r}\right)$ . Per consultare invece i due numeri tecnici di Centro Servizi, numero della propria SIM e prefisso PABX basta premere il tasto corrispondente, verificare a display la validità del numero pre memorizzato e, se tutto è ok, confermare con "- INVIO":

# FUNZIONI PARTICOLARI :

#### TASTO  $" "$

utilizzare questo tasto, prima del numero di telefono,se si desidera escludere il riconoscimento del TONO DI LINEA sul numero che si sta immettendo e inserire una pausa di 1 secondo. Se è premuto all'interno del numero inserisce una pausa di 1 secondo

#### NUMERO DEL CENTRO SERVIZI SMS :

all'interno del menù " NUMERI DI TELEFONO " premere il tasto " TEST / ESC ".

Il numero del Centro Servizi DEVE OBBLIGATORIAMENTE essere preceduto dal prefisso internazionale +39. Per ottenere il simbolo + si deve premere il tasto " # " e il display lo conferma mostrando il carattere " o ".

Di seguito digitare 39 e il numero del Centro Servizi che dipende dalla SIM inserita.

I numeri di Centro Servizi SMS utilizzabili dal VOICE sono :

TIM +39 335 9609600<br>OMNITEL +39 349 2000200 OMNITEL +39 349 2000200 +39 320 5858500

#### NUMERO DELLA PROPRIA SIM :

all'interno del menù " NUMERI DI TELEFONO " premere il tasto " # PLAY ". Il numero della propria SIM è INDISPENSABILE per sincronizzare la data e l'ora del gestore GSM con quella presente nel VOICE.

#### PREFISSO PABX .

all'interno del menù " NUMERI DI TELEFONO " premere il tasto " CAMBIO NUMERO ". Si possono memorizzare fino ad un massimo di 4 cifre.

#### SELEZIONE PRIORITA' LINEA PSTN O GSM :

all'interno del menù " NUMERI DI TELEFONO " premere il tasto " CAMBIO CODICE ".

Eí possibile fissare se sidesidera utilizzare solo la linea PSTN, solo la linea GSM o entrambe le linee ma con priorità PSTN o GSM.

Utilizzare i seguenti parametri :

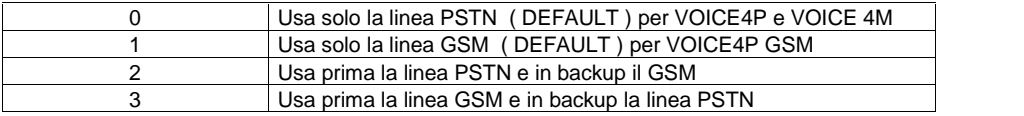

#### PROCEDURA:

 $i1$ ", "2", "3", "4", "5", "PROG", "9", "CAMBIO CODICE", "0..3", OPPURE  $\leftarrow$  INVIO.

Per uscire dal menù NUMERI DI TELEFONO e ritornare in programmazione digitare il tasto  $^{\circ}$ 0 PROG $^{\circ}$ 

#### CANCELLAZIONE DI UN NUMERO TELEFONICO DALLA MEMORIA

PER CANCELLARE UN NUMERO TELEFONICO DALLA MEMORIA E' NECESSARIO ENTRARE IN MODALITA' NUMERI DI TELEFONO. SELEZIONARE IL NUMERO DA CANCELLARE (DA 1 A 9 O NUMERI DI SERVIZIO), IL DISPLAY VISUALIZZA IL NUMERO PRE MEMORIZZATO E SI FERMA SULLA VISUALIZZAZIONE DEI CANALI ASSOCIATI ( BARRETTE ORIZZONTALI E VERTICALI). A QUESTO PUNTO E' SUFFICIENTE PREMERE "ESC" E POI "INVIO" PER CANCELLARE SIA IL NUMERO CHE I CANALI ASSOCIATI E APPARE I A I FTTFRA "t" A INDICARE I 'AVVENIITA OPFRAZIONE DI CANCEI I AZIONE F' ORA POSSIBILE INSERIRE IL NUOVO NUMERO DI TELEFONO CON LA PROCEDURA **DESCRITTA A PAG 18** 

PREMENDO INVECE SOLO "INVIO" DOPO LA VISUALIZZAZIONE DEL NUMERO SI CONFERMA IL NUMERO PRE MEMORIZZATO (MANOVRA USATA PER RIVEDERE SE IL NUMERO PRE MEMORIZZATO E' CORRETTO ).

DOPO LA VISUALIZZAZIONE DEL NUMERO PRE MEMORIZZATO. E' POSSIBILE CAMBIARE L'ASSOCIAZIONE DEI CANALI ( BARRETTE ORIZZONTALI E VERTICALI ) E DI SEGUITO CONFERMARE CON "← INVIO " LA NUOVA IMPOSTAZIONE.

LA STESSA PROCEDURA VA USATA ANCHE PER I DUE NUMERI DI SERVIZIO E PER IL PREFISSO PABX. SALVO IL FATTO CHE DOPO LA VISUALIZZAZIONE DEL NUMERO DI TELEFONO NON CI SONO ASSOCIAZIONI DA CONFERMARE.

#### UTILIZZO PARZIALE DEI 4 CANALI DI INGRESSO

SE NON SI DESIDERA UTILIZZARE UNO O PIU' DEI 4 CANALI DEL COMBINATORE È NECESSARIO COLLEGARE L'INGRESSO NON USATO NELLA SUA MODALITÀ DI RIPOSO. IN FUNZIONE DEL TIPO DI COLLEGAMENTO SELEZIONATO A PAGINA 16.

#### IMPORTANTF ·

SE A UN CANALE NON È ASSOCIATO NESSUN NUMERO DI TELEFONO NON SI AVRÀ CHIAMATA TELEFONICA ANCHE PER SBILANCIAMENTO DELL'INGRESSO.

# Tasto REC : REGISTRAZIONE MESSAGGI VOCALI

In questo passo di programmazione si possono registrare e personalizzare i 15 messaggi vocali del VOICE. I tasti e le modalità sono :

#### Prima schermata :

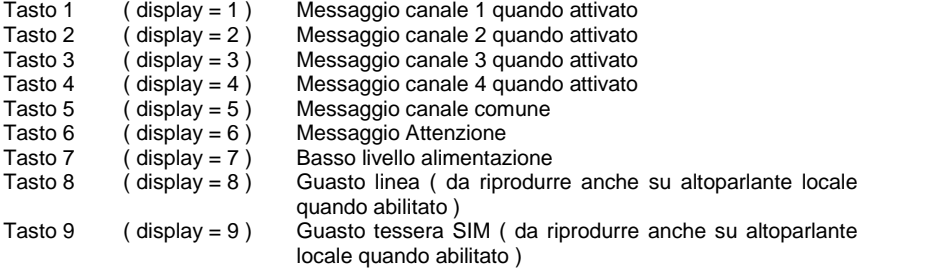

#### Seconda schermata ( si entra premendo " CAMBIO NUMERO " ) :

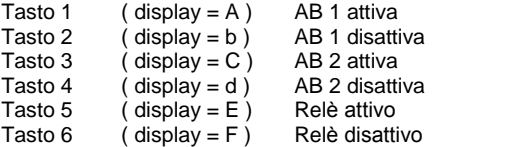

All'interno del menù REC è inoltre possibile stabilire l'associazione del messaggio comune ( vocale o SMS ) ai messaggi del singolo canale.

In pratica si può stabilire se ogni messaggio di canale debba essere o meno associato al messaggio comune. Se per esempio il VOICE è installato in un'unica proprietà privata e utilizza più di un canale è normale associare il messaggio comune che NORMALMENTE identifica l'ubicazione della chiamata ( esempio " chiamata dall'abitazione del Sig. Rossi, via Colombo 5, Milano ") mentre quello di canale potrebbe essere (esempio " allarme furto " oppure " mancanza  $rete " )$ .

Se invece il VOICE è utilizzato da diverse proprietà ognuna con un suo canale è preferibile DISSOCIARE il messaggio comune e registrare allíinterno del messaggio di canale anche il chiamante ( Esempio "chiamata dall'abitazione del Sig. Rossi, via Colombo 5, Milano, allarme furto, allarme furto ).

DISSOCIANDO il messaggio comune dal messaggio di canale posso in pratica inviare per ogni canale (4) un diverso indirizzo del chiamante. Il messaggio COMUNE è comunque SEMPRE associato ai messaggi di Guasto o Avaria ( basso livello alimentazione, guasto SIM ).

Ne deriva che tale messaggio DEVE essere comunque registrato anche se DISSOCIATO dai messaggi di canale in quanto indispensabile ad identificare il chiamante in caso di segnalazione di Guasto. Per attivare e disattivare l'associazione messaggio comune – messaggio di canale, all'interno del menù REC si deve premere il tasto " CAMBIO CODICE ".

Manovra da effettuare dall'interno del menù di registrazione messaggi;

Tasto " CAMBIO CODICE " = selezione modo messaggio comune,

valore 0 = messaggio comune SOLO con messaggi di guasto

valore 1 = messaggio comune con tutti i messaggi di canale.

I messaggi hanno una lunghezza massima prefissata ma possono essere registrati anche per una porzione inferiore. Premendo il tasto del numero del messaggio si inizia la registrazione, premendo "← INVIO" si termina.

- Il messaggio di "ATTENZIONE " viene inviato tra il termine della composizione del numero e il messaggio vocale di allarme. Questo messaggio serve per avvertire l'utente che sta ricevendo la telefonata e che sta per essere trasmesso un messaggio di allarme ( in questo modo non si ha la sensazione che non ci sia nessuno all'altro capo dell'apparecchio, mentre il combinatore sta ancora effettuando l'analisi dell'impegno linea per un paio di secondi).
- I messaggi disponibili per i canali di allarme sono 4. Un quinto messaggio ( COMUNE ) viene inviato sempre dopo gli altri : 1+5, 2+5, 3+5, 4+5. Generalmente i messaggi dei canali 1,2,3 e 4 contengono il tipo di allarme (es. "attenzione : allarme furto....", "attenzione : allarme incendio.....") mentre il messaggio comune (5), contiene i dati relativi all'utente ("...presso líabitazione di Mario Rossi, via Chiari, 22, MILANO, Tel 11223344 avvisate lo 0337/99887766").
- Il messaggio di "Basso livello di alimentazione", seguito dal messaggio comune (5), è inviato in caso di tensione alimentazione bassa (sui morsetti di alimentazione +12V e GND provenienti dalla centrale  $-$  tensione  $< 11$ Vcc).
- Il messaggio di "GUASTO LINEA" viene riprodotto, su richiesta dell'utente da un comando DTMF remoto, in caso di mancanza della linea PSTN o di campo GSM.
- Il messaggio di "GUASTO SIM" viene riprodotto, su richiesta dell'utente da un comando DTMF remoto, in caso di guasto della SIM o di SIM in scadenza.
- Il messaggio di stato dell'ingresso AB1.2 in particolare viene inviato anche a seguito dell'attivazione remota dell'uscita O2 ( circa 4 secondi dopo l'attivazione dell'uscita ). Questa funzione viene utilizzata ad esempio per inserire o disinserire una centrale di allarme. L'utente, dopo aver digitato il comando di attivazione uscita O2, riceve dopo 4 secondi il messaggio associato allíingresso di abilitazione 1 / 2. Se l'ingresso AB1-2 è collegato allo stato di ON / OFF dell'impianto di allarme e se il messaggio associato allo stato dell'abilitazione canali 1/2 è del tipo "IMPIANTO INSERITO"

quando è attiva e " IMPIANTO DISINSERITO " quando è disattivata, ne conseque che l'utente può inserire o disinserire la centrale di allarme con conseguente verifica VOCALE.

- I messaggi di stato delle uscite o degli ingressi AB vengono inviati in caso di interrogazione da parte dellíutente mediante la tastiera DTMF del telefono.
- 1) Per registrare i messaggi premere il tasto "\* REC", il display visualizza la lettera "r" ad indicare che è in attesa di ricevere il numero del messaggio da registrare,
- 2) Premere il numero del messaggio da 1 a 9. Il display lampeggia indicando il numero di messaggio che si sta registrando. Parlare con timbro di voce distinta di fronte al combinatore. Premere il tasto "- INVIO" per terminare la registrazione e tornare in attesa comando, oppure attendere líesaurirsi di tutto lo spazio di registrazione disponibile.

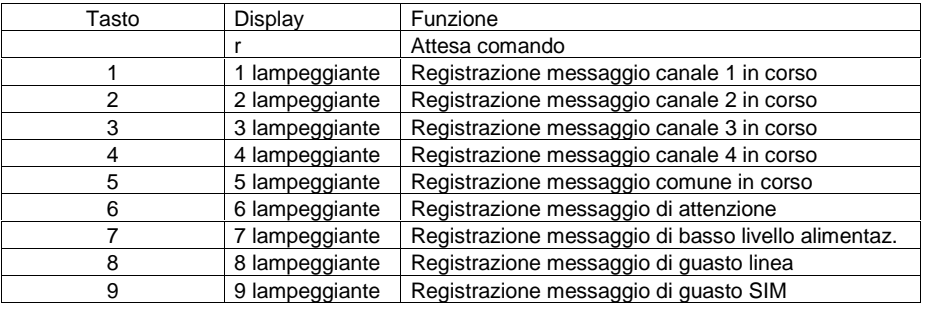

3) Per registrare i messaggi A,b,C,d,E ed F, premere il tasto CAMBIA NUMERO. Il display visualizza una r rovesciata e successivamente selezionare :

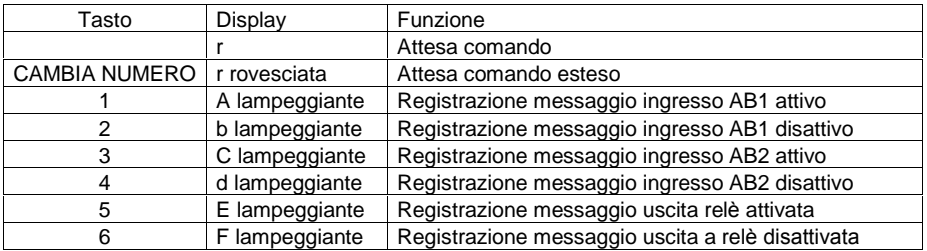

E' INDISPENSABILE MEMORIZZARE IL MESSAGGIO DI "ATTENZIONE " CHE VIENE RIPRODOTTO IN LINEA PRIMA DEL MESSAGGIO DI ALLARME:

ESEMPIO: ATTENZIONE, ATTENZIONE.

LA MANCATA REGISTRAZIONE DI QUESTO MESSAGGIO PUO' PREGIUDICARE L'ESITO DELLA CHIAMATA

Per tornare a selezionare i numeri da 1 a 9 premere nuovamente il tasto CAMBIA NUMERO.

#### PROCEDURA:

```
"1", "2", "3", "4", "5", "PROG", "REC", "1..9" o CAMBIA NUMERO "1..6", PARLARE.
PREMERE " ← INVIO " PER TERMINARE LA REGISTRAZIONE PRIMA DELL'ESAURIRSI DEL TEMPO A
DISPOSIZIONE
```
#### ASSOCIAZIONE MESSAGGIO COMUNE AI MESSAGGI DI CANALE ( 1,2,3,4 ) E AL **MESSAGGIO DI BASSO LIVELLO ALIMENTAZIONE E GUASTO SIM.**

Dall'interno del menù di registrazione messaggi è possibile stabilire il modo di utilizzo del messaggio comune. Per associare il messaggio comune a qualsiasi messaggio di allarme o solo al messaggio di basso livello alimentazione e guasto SIM utilizzare il tasto " CAMBIA CODICE " mentre il display visualizza la lettera "r" di attesa comando all'interno del menù REGISTRAZIONE MESSAGGI (REC).

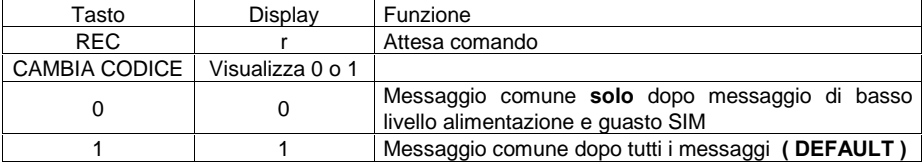

#### PROCEDURA:

"1", "2", "3", "4", "5", "PROG", "REC", "CAMBIO CODICE", "0,1", OPPURE<sup>LI</sup> INVIO

Al termine delle registrazioni, per uscire dal menù di registrazioni "r", premere il tasto "0 PROG" e il display torna a visualizzare la "P" di programmazione.

# Tasto PLAY: RIASCOLTO MESSAGGI VOCALI

In questo passo di programmazione si possono riascoltare i messaggi vocali personalizzati.

- 1) Per ascoltare i messaggi vocali personalizzati premere il tasto "# PLAY". Il display visualizza la lettera n, ad indicare che è in attesa di ricevere il numero del messaggio da riprodurre.
- 2) Premere il numero del messaggio da 1 a 9. Il display lampeggia indicando il numero di messaggio che si sta riproducendo.

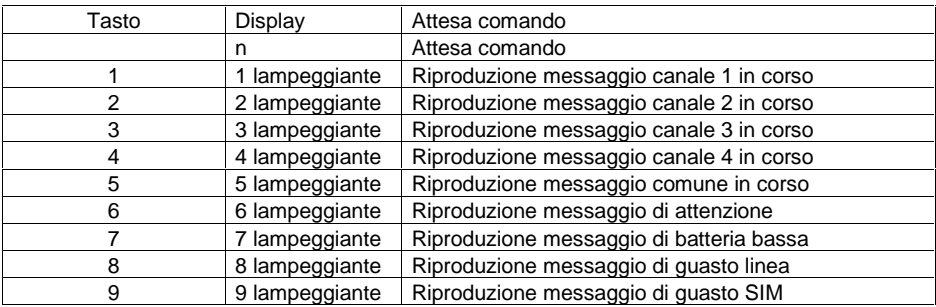

#### Per riprodurre i messaggi A,b,C,d,E ed F, premere il tasto " CAMBIO NUMERO ".

Il display visualizza una r rovesciata e successivamente selezionare :

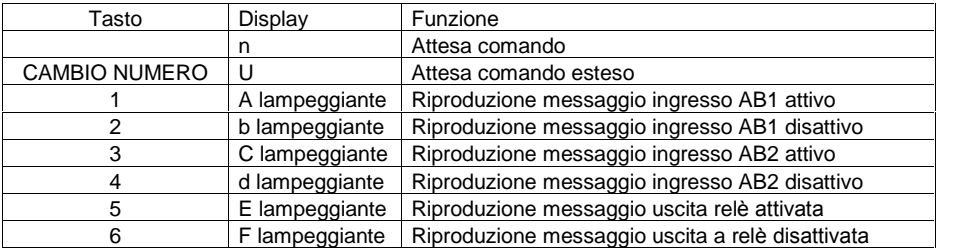

Per tornare a selezionare i numeri da 1 a 9 premere nuovamente il tasto "CAMBIO NUMERO ". Al termine della riproduzione premere il tasto "0 PROG" e il display torna a visualizzare la "P" di programmazione.

#### PROCEDURA:

"1", "2", "3", "4", "5", "PROG", "PLAY, "1..9" oppure " CAMBIO NUMERO ", "1..6"

# Tasto CAMBIO CODICE : MODIFICA DEL CODICE TECNICO ( 5 CIFRE )

ATTENZIONE :

una volta modificato il codice TECNICO, ed usciti dalla programmazione, NON è più possibile rimodificarlo se non conoscendolo.

Se per errore si cambia e si esce dalla programmazione senza ricordarsi il nuovo codice, si deve necessariamente ripristinare il VOICE ai valori di FABBRICA

Per modificare il codice installatore premere il tasto "CAMBIO CODICE" all'interno del menù di programmazione mentre è visualizzata la lettera "P".

Il display visualizza in sequenza le cifre che compongono il codice in uso.

Per confermare il codice visualizzato premere " ← INVIO ".

Il display torna a visualizzare la "P" di programmazione.

Per modificare il codice installatore premere il tasto "ESC" invece che "- INVIO" dopo la visualizzazione del codice in uso. Il display visualizza una "C".

Digitare in sequenza le 5 cifre che compongono il nuovo codice installatore e premere "← INVIO ". Le cifre impostate saranno visualizzate per conferma.

Al termine della visualizzazione premere " ← INVIO " per terminare o "ESC" per re impostare un nuovo codice.

#### PROCEDURA:

 $i1$ î,  $i2$ î,  $i3$ î,  $i4$ î,  $i5$ î,  $i$ PROGî,  $i$ CAMBIO CODICEï,  $i$  INVIO / ESCî,  $i$ XXXXXî,  $i$  in INVIO  $i$ 

# Tasto TEST : PROVE DI CHIAMATE ( VOCALI E SMS )

La procedura di TEST è utilizzata per verificare che la programmazione sia corretta e il combinatore operativo.

La procedura di TEST è attiva all'interno del menù di programmazione mentre è visualizzata la lettera "P".

Eí possibile selezionare il messaggio da inviare ed il numero telefonico al quale inviarlo.

- 1) Premere il tasto "TEST" mentre è visualizzata la lettera "P". Il display visualizza la lettera "t".
- 2) Digitare il numero del canale da attivare ( messaggio 1,2,3,4 ). Il display visualizza nuovamente "t".
- 3) Digitare il numero telefonico al quale inviare il messaggio ( numero da 1 a 9 ). Il TEST parte. Mentre il TEST è in corso il display visualizza la "t" lampeggiante.

In fase di TEST viene effettuata una sola chiamata al numero indicato ed Ë inviato il messaggio specificato. Se il TEST ha esito POSITIVO, il display torna a visualizzare la "P" di programmazione. Se il TEST non Ë andato a buon fine ed icontrolli su i toni sono statiregolarmente abilitati, il display visualizzerà le seguenti possibili condizioni di anomalia :

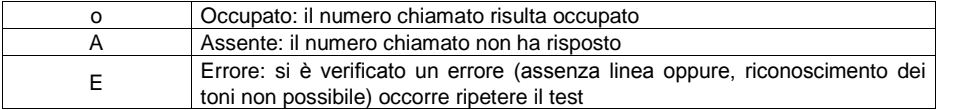

L'analisi del risultato è ATTIVA solo se la chiamata di TEST invia un messaggio VOCALE. Non esiste verifica sull'esito della chiamata di TEST per l'invio di messaggi SMS.

Per uscire dalla modalità di TEST o resettare il risultato della chiamata è necessario premere " ← INVIO ". Il display torna a mostrare la "P" di programmazione.

#### PROCEDURA:

"1", "2", "3", "4", "5", "PROG", "TEST", "1,2,3,4", "1…….9", IL TEST HA INIZIO.

## TIMEOUT DI PROGRAMMAZIONE

Se durante la programmazione non viene premuto alcun tasto per più di 1 minuto, il combinatore torna in condizione di stand-by.

# 4.1 RIPRISTINO AI VALORI DI FABBRICA

Per inizializzare il combinatore e fargli riprendere i parametri impostati in fabbrica ( come da tabella riportata nella pagina seguente ) sono possibili 3 manovre.

Una manovra resetta completamente sia i dati programmati che i messaggi vocali.

Una manovra resetta solo i dati ma NON i messaggi vocali.

Una manovra resetta solo i messaggi vocali ma NON i dati.

Togliere alimentazione all'apparecchio e a scelta TENERE premuto :

 $0 =$  reset totale - 1 = reset dati - 2 = reset messaggi

A seguire, tenendo premuto il tasto selezionato ridare alimentazione al VOICE.

Rilasciando il tasto, un conteggio che scorre sul display mostra la ricarica dei valori di FABBRICA e al termine il display si pone su " - ".

Il VOICE è pronto a ricevere i normali comandi e ad essere di nuovo programmato

#### IMPORTANTE :

alcune impostazione del VOICE sono gestite SENZA entrare nel menù di programmazione e sono a disposizone anche del menù utente. Vedi pagina 27 per i dettagli

# 4.2 TABELLA DEI VALORI DI FABBRICA IMPOSTATI NEL VOICE

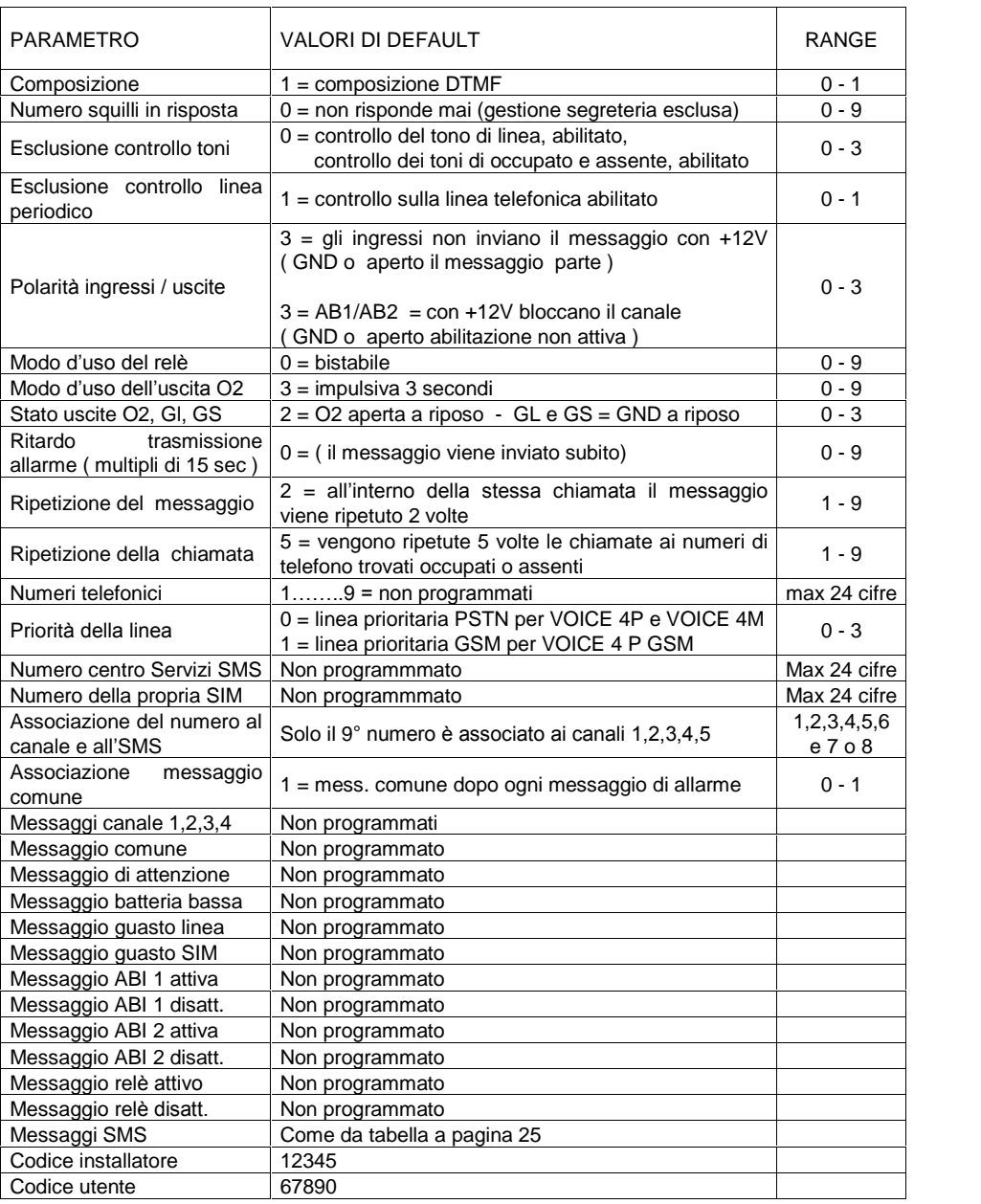

# 5. I MESSAGGI SMS

Il VOICE, in versione con modulo GSM, può inviare in alternativa o insieme al messaggio vocale (prima SMS e poi voce ) fino a  $7 + 1$  messaggi SMS di stato macchina.

Sette sono gli eventi e uno è il messaggio comune che descrive l'ubicazione del VOICE.

I messaggi sono preprogrammati come da tabella ma possono essere variati con manovra dallíesterno del VOICE stesso.

I messaggi sono programmati di default come segue:

- 01 Allarme canale 1
- 02 Allarme canale 2
- 03 Allarme canale 3
- 04 Allarme canale 4<br>05 Basso livello alim
- Basso livello alimentazione
- 06 Guasto linea telefonica
- 07 Scade SIM telefono<br>08 Chiamata da impian
- Chiamata da impianto antifurto ( se esiste precede i messaggi da 01 a 04 e 07 )

La massima lunghezza per ogni messaggio è di 50 caratteri.

Questi messaggi sono inviati prima di effettuare la chiamata telefonica se nel numero di telefono viene fatta l'associazione alla chiamata SMS ( ciò si ottiene con la selezione del tasto 7 o 8 visualizzato come trattino superiore nel display e/o puntino decimale ).

LíSMS viene inviato solo una volta e solo se la chiamata in corso fa uso della linea GSM.

## 5.1 PERSONALIZZAZIONE DEI MESSAGGI SMS

I messaggi SMS del VOICE possono essere riprogrammati e personalizzati tramite líinvio di un SMS da qualsiasi cellulare, rispettando la seguente procedura :

# **xxxxxNNtesto** dove,<br>xxxxx e il codice

**xxxxx** è il codice utente memorizzato nel VOICE (5 cifre),<br>
NN  $\overrightarrow{AB}$  la locazione da variare (da 01 a 08 - vedi tabella s

NN è la locazione da variare ( da 01 a 08 - vedi tabella sopra ),<br>testo è la nuova descrizione che si vuole memorizzare

è la nuova descrizione che si vuole memorizzare.

Per verificare il corretto caricamento del nuovo messaggio e chiaro che ci si deve far chiamare dal VOICE in TEST o perallarme simulato.

Oltre ai messaggi SMS programmabili di canale e di servizio, altri messaggi di testo sono presenti nel VOICE e vengono dal VOICE inviati quando è interrogato dall'esterno.

Per ottenere lo STATO GENERALE del VOICE da remoto con SMS si deve inviare al numero di telefono della SIM inserita nel combinatore la seguente sequenza :

#### xxxxxS dove,

xxxxx è il codice utente presente nel VOICE ( 5 cifre ).

S è il comando di richiesta STATO GENERALE.

La risposta che il VOICE rinvierà al telefonino del chiamante sarà:

#### - STATO GENERALE -

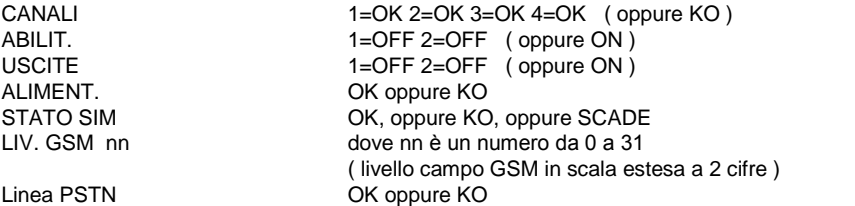

#### IMPORTANTE :

affinché il VOICE rinvii l'SMS al telefonino del chiamante è necessario che il numero del chiamante sia visibile e NON mascherato.

# 6 COMANDI DIRETTI DA TASTIERA SENZA ENTRARE NEL MENUí DI PROGRAMMAZIONE DEL TECNICO

Il codice tecnico può impartire alcuni comandi di impostazione e controllo SENZA entrare nel menù di programmazione dettagliata.

Gli stessi comandi possono essere impartiti anche con il Codice Utente.

I comandi sono 3 e sono validi SOLO se è presente il modulo GSM.

- 1) Lettura del campo GSM con visualizzazione a display del livello del segnale.
- 2) Impostazione della data ( giorno mese anno ) della scadenza della SIM di tipo Prepagata
- 3) Sincronizzazione della data e ora presenti nel VOICE con quella del gestore GSM e lettura della stessa per verifica a display.

# 6.1 LETTURA CAMPO GSM

La lettura del campo GSM si ottiene premendo in sequenza, dalla modalità di stand by ( - ) il codice e di sequito il tasto "TEST / ESC "

Il display mostra per qualche secondo un valore numerico ad 1 cifra, 0,1,2,3,4,5,6.

Il valore SEI il più alto, il valore ZERO è il più basso (assenza totale di segnale dal ponte GSM). Il valore del campo GSM dipende da diversi fattori.

La posizione del mobile del VOICE, la sua altezza da terra, la posizione dell'antenna, il gestore a cui ci si sta appoggiando. NON esiste un confronto REALE con un altro cellulare che può essere posizionato vicino al VOICE, in quanto ogni GSM ha un rendimento diverso per stato della batteria o sensibilità.

Ciò che il VOICE mostra a display è ESATTAMENTE il suo segnale di campo e solo su questo si deve ragionare per capire se la posizione o il luogo di installazione sono adatti al posizionamento del combinatore. Una parziale soluzione al problema della posizione obbligata dal mobile o dai cablaggi è quella di remotizzare l'antenna. Tale soluzione, adottabile SOLO dalla versione in contenitore metallico, Ë possibile grazie alla fornitura di un cavo díantenna da 5 o 10 metri in sostituzione a quello in dotazione di serie.

Per problemi a riguardo contattate il Vostro fornitore.

Il valore letto a display va interpretato in questo modo :

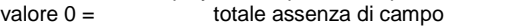

- valore da 1 a 2 = campo MINIMO perché avvenga una chiamata
- valore da 3 a 4 = campo medio (livello consigliato per un corretto funzionamento nel tempo) valore da  $5$  a  $6 =$  campo OTTIMO

Il VOICE controlla costantemente la presenza del campo GSM e, in caso di soglia minima ( sotto il valore 1 a display ), attiva una segnalazione di Guasto Linea GSM di tipo visivo ( lettera elle minuscola "L"), di tipo elettronico ( attivazione dell'uscita GL) e, se programmato, attivazione del messaggio vocale dall'altoparlante locale.

L'utente con il suo codice può resettare il messaggio vocale ma NON può far rientrare manualmente il Guasto.

Il Guasto per mancanza di campo rientra automaticamente quando il livello del segnale ritorna sopra la soglia minima impostata nel VOICE e resetta sia l'uscita elettrica GL che la visualizzazione a display.

# 6.2 IMPOSTAZIONE DELLA DATA DI SCADENZA DEL SIM

In caso si utilizzi una SIM di tipo prepagata sorge il problema della scadenza di utilizzo che, a seconda dei gestori va da 1 anno a 16 mesi.

L'impostazione della data/ora nel VOICE GSM si ottiene premendo in sequenza, dalla modalità di stand by (-) il codice e di seguito il tasto " 7 RIPETI MESSAG. "

Il VOICE mostra la data di DEFAULT ( 00-00-01 ) e alla fine si pone in attesa del comando.

Con "- INVIO" si conferma quella visualizzata.

CON " ESC " si predispone il VOICE all'accettazione della nuova impostazione che si ottiene inserendo tre blocchi da 2 cifre in sequenza che rappresentano :

XX ( giorno ), XX ( mese ), XX ( anno ).

Alla fine della digitazione premere  $4$  INVIO" per confermare la nuova impostazione.

Se invece di "- INVIO" premo " ESC " non effettuo nessuna modifica alla data precendentemente memorizzata.

Un'eventuale ricarica della SIM sposta automaticamente la data di scadenza che però si ripropone di nuovo. Per evitare che una SIM scada senza che nessuno se ne accorga Ë possibile impostare una data ( giorno – mese – anno ) a cui il VOICE si riferisce per avvisare che la SIM è entrata nel periodo di scadenza.

Quindici giorni prima della data impostata il VOICE attiva la segnalazione di SIM in scadenza attraverso la visualizzazione a display ( lettera elle minuscola rovesciata "-"), l'attivazione dell'uscita Guasto SIM e, se programmato, attivazione del messaggio vocale dall'altoparlante locale. Inoltre se a uno o più numeri di telefono è stato assegnato l'attributo con il trattino 5 ( comunicazione degli stati di guasto ), verrà inviato anche il messaggio vocale e/o SMS di guasto SIM. Il Guasto SIM ( sia per scadenza che per difetto elettrico che per SIM assente) può essere tacitato e resettato con la digitazione del codice utente seguita da  $H$ INVIO".

Se però la causa è ancora presente il Guasto si ripropone.

Se il guasto è per scadenza verrà riproposto alle 12.00 di ogni giorno successivo al periodo di scadenza raggiunto.

Per evitare il riproporsi del guasto è consigliato RICARICARE la SIM e reimpostare la data di scadenza.

Se il quasto è di tipo elettrico (SIM quasta o assente) si ripresenta dopo qualche secondo. In questo caso si DEVE intervenire.

## 6.3 LETTURA DELLA DATA E ORA IMPOSTATE NEL VOICE ED EVENTUALE RISINCRONIZZAZIONE CON LA DATA E LíORA DEL **GESTORE**

La lettura della data/ora presente nel VOICE GSM si ottiene premendo in sequenza, dalla modalità di stand by  $( - )$  il codice e di seguito il tasto "8 RIPETI NUMERI ".

La data e l'ora sono visualizzate con 5 blocchi di 2 cifre ciascuno :

XX ( giorno ), XX ( mese ), XX ( anno ), XX ( ora ), XX ( minuti ).

Dopo che il display ha visualizzato la data e l'ora posso confermare con "- INVIO" o, se è necessario, posso premere il tasto " 0 PROG " che determina l'uscita dal menù e l'istantanea richiesta dellíaggiornamento della data e ora al gestore GSM.

Il VOICE comunque aggiorna automaticamente la data e líora con il gestore ogni qualvolta riceve o tramette un messaggio SMS ealle 12:00 di ogni giorno.

La manovra manuale è utile in fase di avvio del VOICE alla prima accensione.

ATTENZIONE :

dopo ogni aggiornamento della data / ora con il gestore il VOICE effettua immediatamente un confronto con la data e l'ora impostate per la scadenza.

Se viene riscontrata una data, all'interno dei 15 giorni di finestra di controllo, sarà IMMEDIATAMENTE attivata la procedura di Guasto SIM.

# 7. STATI OPERATIVI

# 7.1 Combinatore a riposo ( stand-by )

Nella condizione di riposo il combinatore, se alimentato tramite la tensione di 12Vcc proveniente dalla centrale, visualizza sul display un trattino " - " per segnalare lo stato di stand-by.

## 7.2 Combinatore in trasmissione di un allarme

Quando il combinatore rileva un allarme, sul display è visualizzato il numero del canale in allarme lampeggiante. Per inviare l'allarme il combinatore esegue le seguenti operazioni:

- a) Controllo presenza linea ( tono di centrale ), se abilitato ( vedi pagina 8 ).
- b) Formazione del primo numero associato al messaggio di allarme ( il primo numero chiamato, se programmato, è sempre il 9°, FOLLOW-ME, seguito dagli altri numeri programmati da 1 a 8 ).
- c) Riconoscimento del tono di libero, se abilitato ( vedi pagina 14 ), e attesa della risposta. In mancanza di risposta o in presenza di occupato ritorna al punto b) e passa al numero successivo. Se stato è disabilitato il riconoscimento del tono di occupato / libero, o con una chiamata GSM, il Voice non attende la risposta del chiamato ma procede all'invio del messaggio dopo circa 10 secondi dalla fine del numero. Per ritardare l'emissione del messaggio digitare la pausa " \* REC " dopo la fine del

numero.

- d) Dopo aver composto il numero, il combinatore manda in linea il messaggio di "attenzione" (6). La risposta da parte del chiamato causa líinvio del messaggio di allarme. Il Voice torna al punto b) per comporre il numero successivo. Al termine della trasmissione il combinatore ritorna in stand-by e sul display resta indicato l'allarme di canale con maggiore priorità verificatosi ( memoria ultimo allarme ).
- e) Se l'utente che riceve il messaggio non digita  $#$ , la chiamata a quel numero verrà ripetuta per tutte le volte indicate nel parametro di programmazione "RIPETI NUMERI". Se l'utente digita" \* " il blocco delle chiamate è TOTALE ( per tutti i numeri ) con reset dellíallarme e cancellazione della memorizzazione a display.
- f) La condizione di stand-by viene ripristinata dopo un comando manuale di interruzione chiamate ( codice in tastiera ) o dopo un nuovo inserimento dellíimpianto che il combinatore rileva mediante gli ingressi di abilitazione.

Il ciclo di allarme può essere interrotto attivando gli ingressi di abilitazione / blocco provenienti dalla centrale di allarme oppure digitando il codice utente seguito da "- INVIO".

# ATTENZIONE

SE IL CHIAMATO DIGITA IL COMANDO DI INTERRUZIONE ( TASTO " \* " ), IL COMBINATORE BLOCCA LA CHIAMATA IN CORSO E INTERROMPE IL CICLO DI ALLARME.

QUESTA PROCEDURA CANCELLA ANCHE LA MEMORIA ALLARMI DEL COMBINATORE CHE, SE RICHIAMATO DALL'UTENTE, NON MANDERÀ IN LINEA IL MESSAGGIO DI MEMORIA ALLARME ED IL CANALE ATTIVATO NON VERRÀ VISUALIZZATO SUL DISPLAY. UN NUOVO ALLARME FARÀ RIPARTIRE NUOVAMENTE IL COMBINATORE.

#### 7.3 Combinatore con uscita guasto linea attivata

Se il controllo automatico di linea telefonica è abilitato (vedi pagina 9), il combinatore ogni 60 minuti verifica che la linea telefonica PSTN sia regolarmente collegata ed il segnale di linea sia presente.

In caso di GUASTO LINEA vengono attivate le visualizzazioni a display " L "), l'uscita elettrica GL e, se programmato, viene riprodotto il messaggio vocale dallíaltoparlante del Voice.

A guasto linea attivo il Voice riprova ogni 15 minuti a verificare l'eventuale ritorno al tono di linea. Se il guasto rientra le segnalazioni acustiche e luminose si autoripristinano.

Il test della linea GSM è invece SEMPRE ATTIVO, indipendentemente dall'impostazione del menù di guasto linea.

Nel caso in cui il test GSM fallisca viene immediatamente attivata l'uscita di guasto linea GL (sul display viene visualizzato con la lettera " $\blacksquare$ ") e, se programmato, viene riprodotto il messaggio vocale dallíaltoparlante del Voice.

La lettera corrispondente al tipo di guasto, l'uscita GL e il messaggio vocale si resettano solo al ritorno alla normalità delle linee telefoniche quaste.

Il messaggio vocale dall'altoparlante può COMUNQUE essere fermato, anche se il quasto linea NON è rientrato, premendo in sequenza il codice utente e " $\leftarrow$  INVIO".

Quando il combinatore utilizza entrambe le linee telefoniche ( GSM e PSTN ) gestisce in modo automatico, secondo la tabella delle priorità di pagina 20, la scelta della linea da usare.

#### 7.4 Combinatore con uscita guasto SIM attivata

Per problemi elettrici o per SIM entrata nel periodo di scadenza il VOICE attiva la procedura di Guasto SIM.

Quindici giorni prima della data impostata il VOICE attiva la segnalazione di SIM in scadenza attraverso la visualizzazione a display ( lettera elle minuscola rovesciata "-"), l'attivazione dell'uscita Guasto SIM ( GS ) e, se programmato, attivazione del messaggio vocale dall'altoparlante locale. Inoltre se a uno o più numeri di telefono è stato assegnato l'attributo con il trattino 5 ( comunicazione degli stati di guasto ), verrà inviato anche il messaggio vocale e/o SMS di guasto SIM ( lettera " $G$ " lampeggiante sul display ad indicare la chiamata in corso).

Il Guasto SIM ( sia per scadenza che per difetto elettrico che per SIM assente ) può essere tacitato e resettato con la digitazione del codice utente seguita da  $H$ INVIO".

Se però la causa è ancora presente il Guasto si ripropone.

Se il guasto è per scadenza verrà riproposto alle 12.00 di ogni giorno successivo al periodo di scadenza raggiunto. Per evitare il riproporsi del guasto è consigliato RICARICARE la SIM e reimpostare la data di scadenza.

Se il guasto è di tipo elettrico (SIM guasta o assente) si ripresenta dopo qualche secondo. In questo caso si DEVE intervenire.

#### 7.5 Rilevamento della tensione di alimentazione bassa

Se la tensione di alimentazione proveniente dalla centrale è inferiore a 10,8V per un periodo superiore a 60 secondi, il combinatore invia il messaggio "Basso livello di alimentazione" (6) seguito dal messaggio "COMUNE" (5) ai numeri telefonici programmati per tale evento e sul display è visualizzata la lettera "G" lampeggiante per indicare la chiamata in corso.

Successivamente, finito il ciclo di chiamate, sarà visualizzato un puntino in basso a destra per indicare l'avvenuto allarme per basso livello di alimentazione ( memoria di avvevuta chiamata ).

# 7.6 Canale prioritario

Se, durante la trasmissione di un allarme dei canali 2,3,4 o di " GUASTO ", il canale 1 ( CANALE PRIORITARIO ) viene allarmato, il combinatore conclude la chiamata in corso ed effettua il ciclo completo di chiamate del canale 1. Al termine, o nelle pause tra un ciclo ed un altro (es. numeri trovati occupati o assenti), il VOICE riprende quello sospeso in precedenza.

## 7.7 Indicazioni del display

Il display del VOICE può mostrare le seguenti indicazioni :

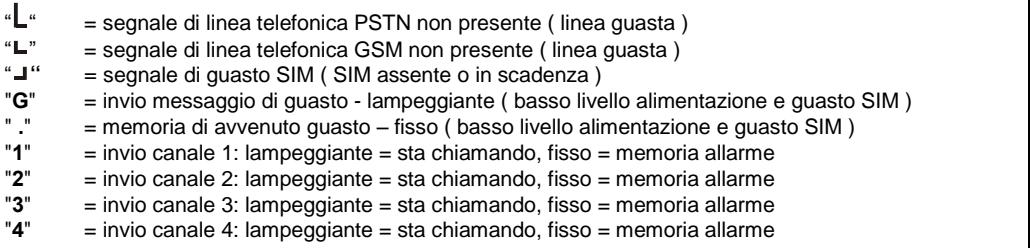

# 7.8 Inizializzazione ( tornare ai valori di FABBRICA )

Per inizializzare il combinatore e fargli riprendere i parametri impostati in fabbrica ( come da tabella riportata nella pagina seguente ) sono possibili 3 manovre.

Una manovra resetta completamente sia i dati programmati che i messaggi.

Una manovra resetta solo i dati ma NON i messaggi.

Una manovra resetta solo i messaggi ma NON i dati.

Togliere alimentazione all'apparecchio e a scelta TENERE premuto :  $0 =$  reset totale  $-1 =$  reset dati  $-2 =$  reset messaggi

A seguire, tenendo premuto il tasto selezionato ridare alimentazione al VOICE. Rilasciando il tasto, un conteggio che scorre sul display mostra la ricarica dei valori di FABBRICA e al termine il display si pone su " - ".

Attenzione : i messaggi SMS si riportano a DEFAULT o con il reset totale o con il reset dei dati.

Il VOICE è pronto a ricevere i normali comandi e ad essere di nuovo programmato

# PER I VALORI DI DEFAULT CONSULTARE LA TABELLA A PAGINA 24

# 8. SPECIFICHE TECNICHE

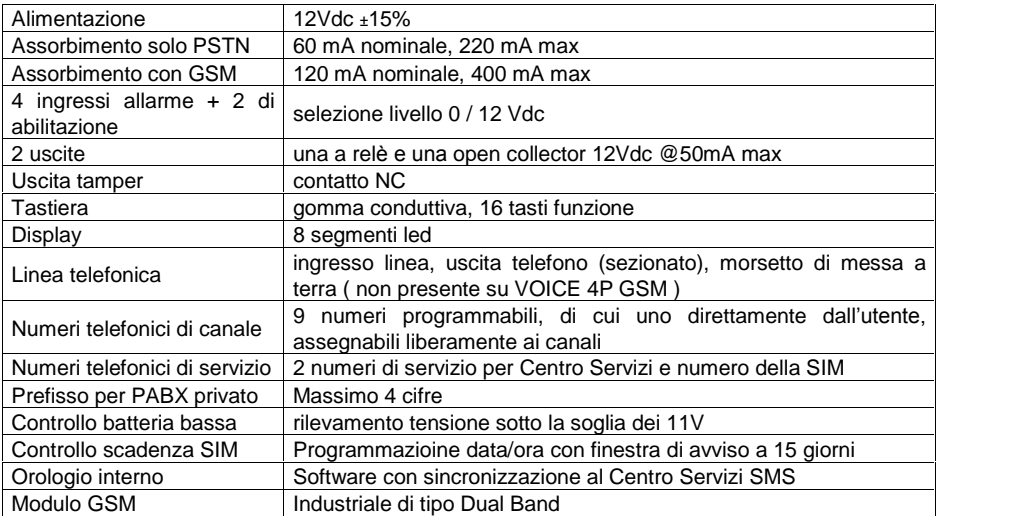

Ai fini della conformità EMC i cavi di collegamento non devono superare la lunghezza massima di 10 metri.

# 9. COLLEGAMENTO DEL KIT GSM ALVOICE 4M

Nella versione VOICE 4M in contenitore metallico Ë previsto un kit GSM per consentire líinoltro del messaggio di allarme tramite rete cellulare.

La scheda VOICE dispone di un connettore a vaschetta al quale viene collegato tramite un FLAT CABLE ( fornito in dotazione con il kit GSM ) il modulo cellulare.

La scelta di utilizzo di un modulo radio industriale invece di un'interfaccia + telefono cellulare commerciale è volta a fornire una reale e completa affidabilità nella comunicazione e nell'invio dell'allarme grazie ai seguenti vantaggi rispetto ad un apparecchio convenzionale :

- maggiore stabilità del campo
- nessun problema con batterie che non si ricaricano
- nessun problema con circuiti di carica batterie che non interrompono la ricarica fino a danneggiare la batteria stessa
- non si opera con cellulare normalmente spento e acceso solo in caso di invio allarme ( problemi di riaccensione, di carta e di aggancio al provider )

# IL MODULO CELLULARE CON ANTENNA E FLAT CABLE

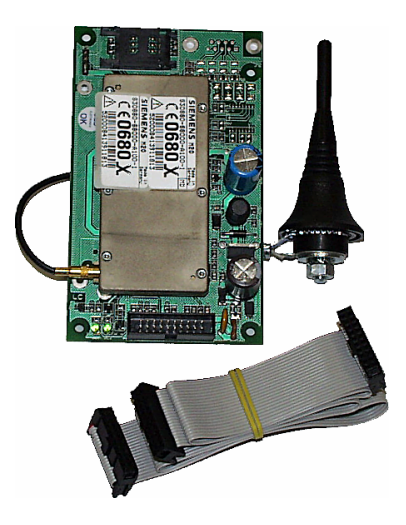

E' stato testato il funzionamento con i gestori Tim, Omnitel e Wind. Non si garantisce il funzionamento con altri gestori.

# IL CONTENITORE COMPLETO DI MODULO CELLULARE MONTATO

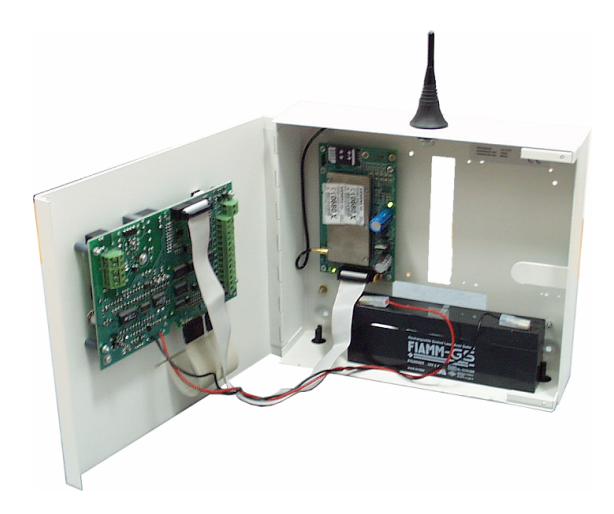

L'installazione del kit avviene con le sequenti modalità :

- 1. spegnere il combinatore VOICE, se acceso, disalimentandolo e disconnettendo la batteria ( se presente )
- 2. fissare la scheda GSM sulle apposite 4 torrette con le viti 3 MA in dotazione
- 3. togliere il tappo di plastica superiore dal contenitore
- installare l'antenna e assicurarsi un buon serraggio al contenitore
- 5. collegare la scheda GSM al VOICE mediante il cavetto in dotazione prestando attenzione al verso di inserimento dei connettori
- 6. inserire la SIM nellíapposito alloggio
- 7. riaccendere líapparecchio e testarne il funzionamento

#### IMPORTANTE DA TENERE PRESENTE PER I VOICE CON GSM :

LE TESSERE SIM CHE HANNO IL CODICE PIN DI BLOCCO DEVONO ESSERE SBLOCCATE E SVINCOLATE DAL CODICE PRIMA DI ESSERE INSERITE NEL MODULO GSM DEL VOICE. USARE UN NORMALE TELEFONO CELLULARE E ATTRAVERSO I MENU<sup>'</sup> PREPOSTI SBLOCCARE LA SIM.

NELLE TESSERE SIM DEVONO ESSERE CANCELLATI TUTTI I MESSAGGI SMS IN USCITA E IN INGRESSO PRIMA DI PORRE LA SIM STESSA ALLíINTERNO DEL MODULO GSM DEL VOICE. USARE UN NORMALE TELEFONO CELLULARE E ATTRAVERSO I MENUí PREPOSTI CANCELLARE I MESSAGGI.

NON INSERIRE O TOGLIERE LA SIM CON IL VOICE ALIMENTATO. QUESTA MANOVRA PUO PREGIUDICARE IL FUNZIONAMNETO DEL VOICE E ROMPERE LA SIM STESSA. QUESTO TIPO DI GUASTO NON E' COPERTO DA GARANZIA

# 10. COLLEGAMENTO DELLíINTERFACCIA AUDIO ( Voice metallico )

Nella versione VOICE 4M GSM in contenitore metallico Ë prevista una scheda di appoggio per il collegamento al modulo vivavoce URMET.

La scheda viene fissata sul lato destro del contenitore metallico ed ha una morsettiera a 5 poli UGUALE per ognuno dei due lati.

Partendo dall'alto i morsetti vengono numerati da 1 a 5 e assumono i seguenti significati :

- 1. Altoparlante (2)
- 2. Microfono (1 o 1A)
- 3. GND (-)
- 4. Alimentazione 12V (+)
- 5. scorta

I morsetti 1 e 1A del modulo URMET sono entrambi ingressi per microfono ma con diverse amplificazioni. Suggeriamo, l'uso dell'ingresso 1A. La connessione al modulo URMET è la seguente :

# Interfaccia per VivaVoce

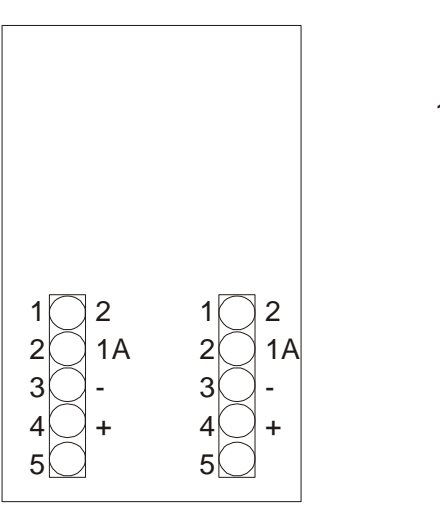

# 1A -+ 1  $\left| \left( \begin{array}{c} 1 \end{array} \right) \right|$ 2 | ( )

Modulo VivaVoce

NB = In caso di disturbi sulla linea audio a causa di un eccessiva potenza necessaria al modulo GSM in caso di campo radio scarso, si suggerisce líinserimento di una resistenza da 10 Ohm 1/4W in serie al +, e un condensatore elettrolitico da 1000 microF  $-$  25V in parallelo a + e a -.

# COLLEGAMENTO DELLíINTERFACCIA AUDIO ( Voice GSM plastico )

Nella versione VOICE 4P GSM in contenitore plastico è prevista una morsettiera per la connessione diretta del modulo viva voce.

Guardando la scheda dal lato morsetti, con i morsetti di alimentazione ed entrata/uscita sulla destra e il tamper sulla sinistra, si può osservare al centro una morsettiera a 4 poli.

Partendo dallíalto vengono numerati da 1 a 4 e assumono i seguenti significati:

- 6. GND (-)
- 7. Microfono (1 o 1A)
- 8. Altoparlante (2)
- 9. Alimentazione 12V (+)

La connessione al modulo URMET è la sequente :

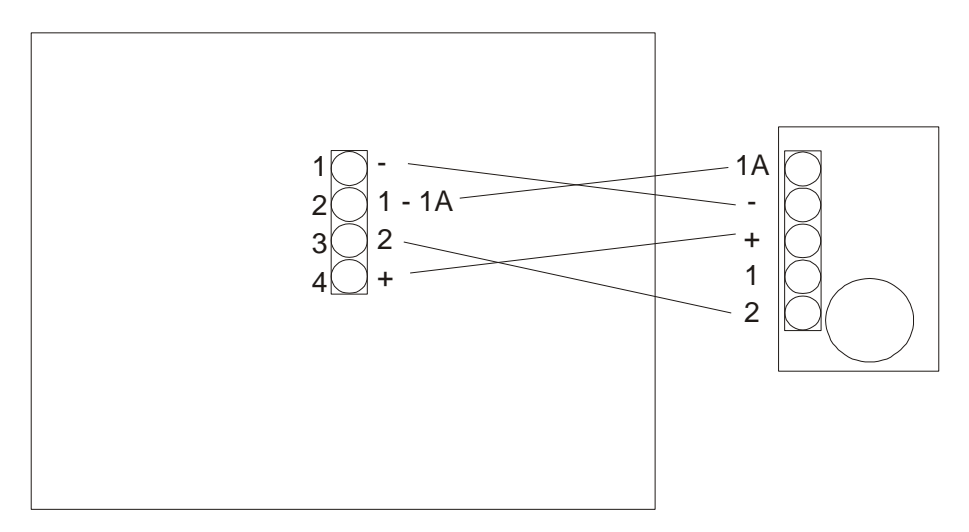

NB = In caso di disturbi sulla linea audio a causa di un eccessiva potenza necessaria al modulo GSM in caso di campo radio scarso, si suggerisce l'inserimento di una resistenza da 10 Ohm 1/4W in serie al +, e un condensatore elettrolitico da 1000 microF  $-$  25V in parallelo a + e a -.

 $C \in$ 

# **SECURFORCE N**

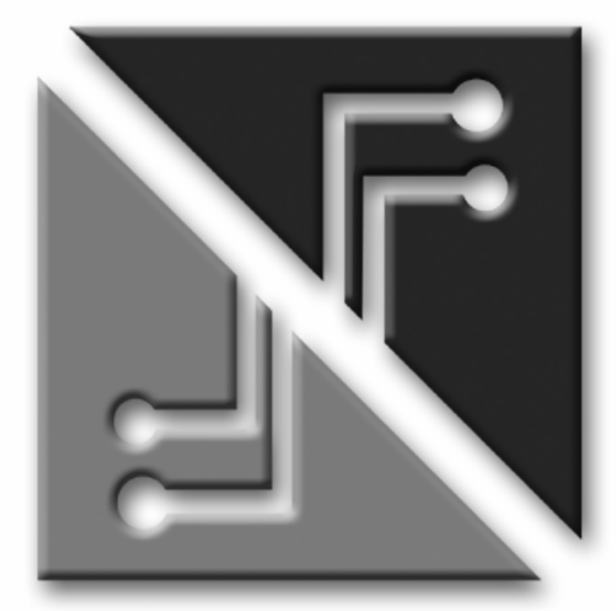